# FBC Internet Banking (OBDX)

User Guide – Corporate Customers

### **FBC Internet Banking (OBDX)** User Guide – Corporate Customers

|    |                                                          | Page    |
|----|----------------------------------------------------------|---------|
| 1  | Login Instructions                                       | 3 - 4   |
| 2  | Initiator/Maker Dashboard                                | 6       |
| 3  | Quick Links (short cuts)                                 | 7       |
| 4  | Own Account Transfers (linked accounts)                  | 8       |
| 5  | Adhoc transfers – Internal (Intra-bank)                  | 8       |
| 6  | Adhoc transfers – RTGS (Inter-bank)                      | 8       |
| 7  | Telegraphic Transfers (TT)                               | 9 - 15  |
| 8  | Payments Menu - own accounts and saved beneficiaries     | 16 - 13 |
| 9  | Multiple transfers                                       | 14      |
| 10 | Card Payments                                            | 15      |
| 11 | Setting up beneficiaries                                 | 16 - 17 |
| 12 | Bill Payments                                            | 18 - 20 |
| 13 | ZIMRA (TaRMS) – Registration; Domestic Tax; Customs Duty | 21 - 28 |
| 14 | Bank Statements                                          | 29 - 32 |
| 15 | Proof Of Payments (POP) generation                       | 33 - 37 |
| 16 | Authoriser/Approver Dashboard                            | 38 – 39 |
|    |                                                          |         |

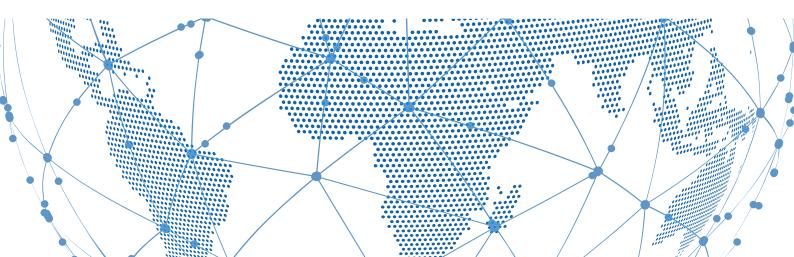

### Login Page

### Enter username and password to login

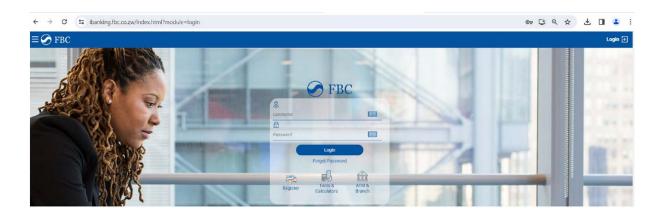

3

### Two factor authentication

Enter 6-digit OTP received on registered email and mobile number

| Verification                                                                                                    | $\otimes$       |
|----------------------------------------------------------------------------------------------------|-----------------|
| One Time Verification                                                                                                    |                 |
| A verification code has been sent to your registered mobile number. Please enter that code below to compl<br>Verification Code | ete the process |
|                                                                                                    | Ø               |
| Resend Code                                                                                                    |                 |
| Attempts Left                                                                                                    |                 |
| 4                                                                                                    |                 |
| Reference Number                                                                                                    |                 |
| 9317542                                                                                                    |                 |
| Submit Cancel                                                                                                    |                 |

### **Forgot Password**

#### Enter username and date of birth

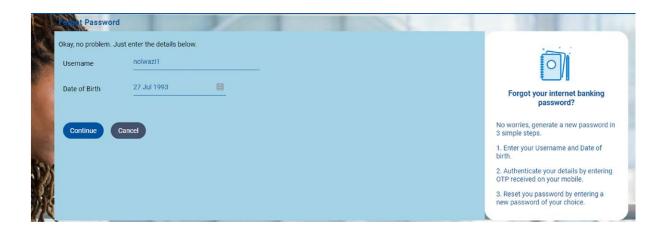

4

### Enter 6-digit OTP and submit

|         | Forget Password        |                        | No.                 |                          |                      |                     |                                           |                                       |                  |
|---------|------------------------|------------------------|---------------------|--------------------------|----------------------|---------------------|-------------------------------------------|---------------------------------------|------------------|
|         | Okay, no problem. Just | enter the details belo | IW.                 |                          |                      |                     |                                           | A                                     |                  |
|         | Username               | nolwazi1               |                     |                          |                      |                     | Í.                                        |                                       |                  |
|         | Date of Birth          | 27 Jul 1993            | 8                   |                          |                      |                     |                                           | nternet banking<br>sword?             |                  |
|         |                        |                        |                     |                          |                      |                     | No worries, genera<br>3 simple steps.     | te a new password in                  |                  |
| 1 State |                        |                        |                     |                          |                      |                     | 1. Enter your Usern<br>birth.             | ame and Date of                       |                  |
| のからい    |                        |                        |                     |                          |                      |                     | 2. Authenticate you<br>OTP received on yo | ir details by entering<br>our mobile. | 1                |
|         |                        |                        |                     |                          |                      |                     | 3. Reset you passw<br>new password of y   | rord by entering a<br>our choice.     |                  |
|         |                        |                        |                     |                          |                      |                     |                                           |                                       | -                |
| J       | One Time Verificati    | lon                    |                     |                          |                      |                     |                                           |                                       |                  |
|         | A verification code    | has been sent to y     | our registered mobi | ile number. Please enter | that code below to c | omplete the process |                                           |                                       |                  |
|         | Verification Code      |                        |                     |                          |                      |                     |                                           | Enter 1 or more chara<br>10.          | cters, up to a m |
|         | 1                      |                        |                     |                          |                      |                     |                                           | Ø                                     |                  |
|         | Resend Code            |                        |                     |                          |                      |                     |                                           |                                       |                  |
|         | Attempts Left<br>4     |                        |                     |                          |                      |                     |                                           |                                       | 1.0              |
|         | Reference Number       |                        |                     |                          |                      |                     |                                           |                                       | 100              |
|         | 9317673                |                        |                     |                          |                      |                     |                                           |                                       |                  |
| -       |                        |                        |                     |                          |                      |                     |                                           |                                       | 1                |
|         | Submit Cano            | cel                    |                     |                          |                      |                     |                                           |                                       |                  |
|         |                        |                        |                     |                          |                      |                     |                                           |                                       |                  |

FBC Internet Banking (OBDX) User Guide – Corporate Customers

#### **Reset Password**

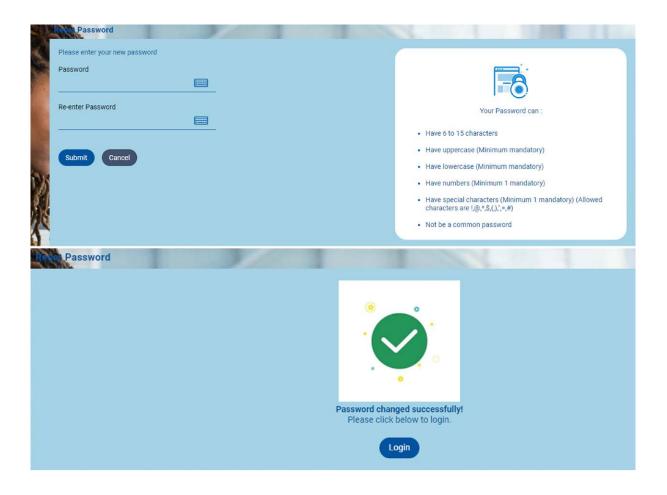

### **Initiator Dashboard**

### Retail User Dashboard

|                             |                                                                       |                               |                           |                            |                |                       |                          |                         |                                                        | ist login 30 Nov 11:10 AM |   |
|-----------------------------|-----------------------------------------------------------------------|-------------------------------|---------------------------|----------------------------|----------------|-----------------------|--------------------------|-------------------------|--------------------------------------------------------|---------------------------|---|
| shboard                     |                                                                       |                               |                           |                            |                |                       |                          |                         |                                                        |                           |   |
| urrent & Savings            | Ĝ                                                                     | Term Deposits                 |                           | Loan                       | s and Finances |                       |                          | Work Snapshot for today |                                                        |                           |   |
| Total Accounts              | ZWL8,760.016.4                                                        |                               | <b>a</b>                  |                            |                | - gr                  |                          | 1 miles                 | Transactions Not Initiated                             |                           |   |
|                             | ZWL6,760,016.4<br>ZWL (2 Account                                      |                               | not have any Term Deposit |                            | You            | do not have any Loans | ł.                       |                         | Your daily transaction summary                         | will be updated here      |   |
| counts Summary              |                                                                       |                               |                           |                            |                |                       |                          | Notifications           |                                                        |                           |   |
| arty Name                   | Account Numb                                                          | er                            |                           |                            | Account Type   |                       | Net Balance              | Service surch           | 4.10                                                   |                           |   |
| MISHECK                     | RETAIL BUSINE<br>448 14                                               | SS BANKING ACCOUNTS BUIL<br>5 | DING SOCIETY              |                            | Saving Account |                       | ZWL8,731,200.00          |                         |                                                        |                           |   |
| ISHECK                      | RETAIL BUSINE<br>448. 24                                              | SS BANKING ACCOUNTS BUIL      | DING SOCIETY              |                            | Saving Account |                       | ZWL28,816.45             |                         | No New Notification<br>Check this section for new noti |                           |   |
| ige 1 of 1 (1-2 of 2 items) | * < <b>1</b> 5 %                                                      |                               |                           |                            |                |                       | Download                 |                         | View All                                               |                           |   |
| st 5 Payments               |                                                                       |                               | Quick Links               |                            |                |                       |                          | Bulk File Upload        |                                                        |                           |   |
|                             | -                                                                     |                               | <b>%</b>                  | 1                          |                | 23                    | and the second           | Identifier              | Select File Identifier                                 | ~                         |   |
|                             |                                                                       |                               | Own Account<br>Transfer   | Adhoc Payment              | File Upload    | Funds Transfer        | Issue Draft              | Upload                  | E Choose file                                          |                           |   |
|                             | Payments Not Initiated Recen<br>check this section once you make a pa | tly<br>yment                  | Uploaded Files<br>Inquiry | an beendarin konz artesiaa | 1000000000     |                       | T. University of         | Submit                  |                                                        |                           |   |
| tivity Log                  |                                                                       |                               | ~                         |                            |                |                       |                          |                         | 1                                                      | inancial 🗸                | ٩ |
| ccounts (0)                 |                                                                       | Payments (0)                  |                           | B-B Payments (0)           |                |                       | Bulk File (0)            |                         | Bulk Record (0)                                        |                           |   |
| rocessed<br>Progress        |                                                                       | Processed<br>in Progress      | 0                         | Processed<br>In Progress   |                | 0                     | Processed<br>In Progress | 0                       | Processed<br>In Progress                               | 0                         |   |
| ejected                     | 0                                                                     | Rejected                      | 0                         | Rejected                   |                | 0                     | Rejected                 | 0                       | Rejected                                               | 0                         |   |
| late                        | Description                                                           |                               | locount Number            |                            |                |                       | Amount                   | Reference No            |                                                        | Status                    |   |

### **Quick links**

#### Own account transfers

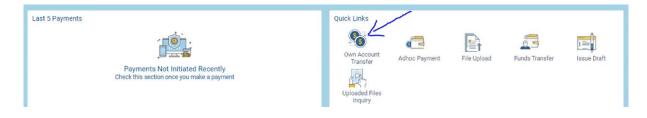

7

### Allows one to move funds between accounts linked to user profile

| Transfer Type <ul> <li>Existing Beneficiary</li> </ul> | My Accounts |  |
|--------------------------------------------------------|-------------|--|
| Transfer From                                          |             |  |
| 4489005600145                                          | - ×         |  |
| Balance : ZWL8,731,200.                                | 00          |  |
| Transfer To                                            |             |  |
| 4482                                                   | $\sim$      |  |
| Balance : ZWL28,816.45                                 |             |  |
| Amount                                                 |             |  |
| ZWL 🗸                                                  |             |  |
|                                                        | View Limits |  |
| Transfer When                                          |             |  |
| Now                                                    |             |  |
| Note                                                   |             |  |
| NOLE                                                   |             |  |
| 35 Characters Left                                     |             |  |
| oo onaraotoro Eert                                     |             |  |
|                                                        |             |  |

### Adhoc Payments

Allows one to initiate a payment (internal transfer (intra-bank); inter – bank transfer (RTGS) (ZiG and USD) and International transfers (TT).

8

(i) Internal Transfers Branch name and code is required for validation

| Adhoc Intern   | al Tran   | sfer       |        |      |
|----------------|-----------|------------|--------|------|
| Account Type   | (         |            |        |      |
| Internal       | RTGS      | Internatio | onal   |      |
| Transfer From  | 1         |            |        |      |
| 448            | 45 -      |            | $\sim$ |      |
| Balance : ZWL  | .8,731,20 | 0.00       |        |      |
| Branch         |           |            |        |      |
| 035 - FBC BS   | NOSTRO    | VIRTUAL B. |        |      |
| Account Num    | ber       |            |        |      |
|                |           |            |        | <br> |
| Account Nam    | е         |            |        |      |
|                |           |            |        |      |
| Beneficiary M  | obile Nur | mber       |        |      |
|                |           |            |        |      |
| Beneficiary E- | mail      |            |        |      |
|                |           |            |        |      |
| Amount         |           |            |        |      |
| ZWL            | $\sim$    |            |        |      |
|                | v         | iew Limits |        | <br> |
| Transfer When  | n         |            |        |      |
| Now            |           |            |        |      |
| Note           |           |            |        |      |
|                |           |            |        |      |
| 35 Characters  | Left      |            |        |      |
|                |           |            |        |      |
| ₹ Pay          | 🛞 Car     | ncel       |        |      |
|                |           |            |        |      |

(ii) RTGS (Inter-bank transfer)

| Internal                                                                                                    | RTGS              | Internatio | aal      |      |  |
|----------------------------------------------------------------------------------------------------|-------------------|------------|----------|------|--|
|                                                                                                    |                   | internatio |          |      |  |
| Transfer From                                                                                                    |                   |            |          |      |  |
| 448                                                                                                    |                   |            | <u> </u> |      |  |
| Balance : ZW                                                                                                    |                   | 0.00       |          |      |  |
| Payment Typ<br>Urgent                                                                                              | e                 |            |          |      |  |
|                                                                                                    |                   |            |          |      |  |
| Account Nun                                                                                                    | nber              |            |          |      |  |
|                                                                                                    | 1.1952.111.16     |            |          |      |  |
| Confirm Acc                                                                                                    | ount Numl         | ber        |          |      |  |
|                                                                                                    |                   |            |          | <br> |  |
| Account Nan                                                                                                    | ne                |            |          |      |  |
|                                                                                                    |                   |            |          |      |  |
|                                                                                                    |                   |            |          |      |  |
| Beneficiary N                                                                                                    | Nobile Nun        | nber       |          | <br> |  |
| Beneficiary N                                                                                                    | Aobile Nun        | nber       |          |      |  |
|                                                                                                    |                   | nber       |          | <br> |  |
|                                                                                                    |                   | nber       |          | <br> |  |
| Beneficiary E                                                                                                    |                   | nber       |          | <br> |  |
| Beneficiary E<br>Bank Code                                                                                         | -mail             | nber       | ~        | <br> |  |
| Beneficiary N<br>Beneficiary E<br>Bank Code<br>Please Selec<br>Amount                                              | -mail             | nber       | ~        | <br> |  |
| Beneficiary E<br>Bank Code<br>Please Selec                                                                         | -mail             | nber       | ~        |      |  |
| Beneficiary E<br>Bank Code<br>Please Selec<br>Amount                                                               | -mail<br>t        | nber       | ~        | <br> |  |
| Beneficiary E<br>Bank Code<br>Please Selec<br>Amount<br>ZWL<br>Transfer Whe                                        | -mail<br>t<br>    |            | ~        |      |  |
| Beneficiary E<br>Bank Code<br>Please Selec<br>Amount<br>ZWL<br>Transfer Whe                                        | -mail<br>t<br>    |            | <u>~</u> |      |  |
| Beneficiary E<br>Bank Code<br>Please Selec<br>Amount<br>ZWL<br>Transfer Whe                                        | -mail<br>t<br>    |            | ~        |      |  |
| Beneficiary E<br>Bank Code<br>Please Selec<br>Amount<br>ZWL<br>Transfer Whe<br>Now                                 | t<br>t<br>v<br>en |            | ~        | <br> |  |
| Beneficiary E<br>Bank Code<br>Please Selec<br>Amount<br>ZWL<br>Transfer Whe<br>Now<br>Payment Det                  | r<br>r<br>v<br>en |            | <u> </u> |      |  |
| Beneficiary E<br>Bank Code<br>Please Select<br>Amount<br>ZWL<br>Transfer Whe<br>• Now<br>Payment Det<br>Add Paymen | r<br>r<br>v<br>en |            | ~        | <br> |  |
| Beneficiary E<br>Bank Code<br>Please Selec<br>Amount<br>ZWL<br>Transfer Whe<br>Now<br>Payment Det                  | r<br>r<br>v<br>en |            |          |      |  |

### (iii) International transfers (Telegraphic Transfers)

| FBC                                     | Dashboard 🔍 🖂 Welcome, MARVELLOUS TARUGARIRA 🗸<br>Last login 30 Apr 01:38 PM | Ċ |
|-----------------------------------------|------------------------------------------------------------------------------|---|
| Adhoc International Payment             | Last login au Apr U Las PM                                                   |   |
|                                         |                                                                              |   |
| Account Type                            |                                                                              |   |
| Internal RTGS International             |                                                                              |   |
| New Application Existing Draft/Template |                                                                              |   |
| Transfer From                           |                                                                              |   |
| 4810057400111 🗸                         |                                                                              |   |
| Balance : \$488,401.54                  |                                                                              |   |
| Account Number / IBAN                   |                                                                              |   |
| 555555555555555555555555555555555555555 |                                                                              |   |
| Confirm Account Number / IBAN           |                                                                              |   |
| 555555555555555555555555555555555555555 |                                                                              |   |
| Account Name<br>Hong Kong Car Sales     |                                                                              |   |
|                                         |                                                                              |   |
| Address Line 1<br>99 Kowloon Road       |                                                                              |   |
| Address Line 2                          |                                                                              |   |
| Address Line 2<br>Koloown               |                                                                              |   |
| City                                    |                                                                              |   |
| Hong Kong                               |                                                                              |   |
|                                         |                                                                              |   |
| Country                                 |                                                                              |   |
| Japan V                                 |                                                                              |   |
| Beneficiary Bank                        |                                                                              |   |
| JPPSJPJ1<br>JAPAN POST BANK             |                                                                              |   |
| JAPAN<br>Japan                          |                                                                              |   |
| Reset                                   |                                                                              |   |
|                                         |                                                                              |   |
| Type of Funding<br>Cash                 |                                                                              |   |
| Cash V FCA Balance V                    |                                                                              |   |
| Type of Payment                         |                                                                              |   |
| Purchase of Goods and services V        |                                                                              |   |
| Delivery Period in days                 |                                                                              |   |
| 30                                      |                                                                              |   |
| Goods Code                              |                                                                              |   |
| The Transport Sector V                  |                                                                              |   |
| Invoice Details                         |                                                                              |   |
| Invoice Number                          |                                                                              |   |
| 2023 FORTUNER HKJ222                    |                                                                              |   |
| Invoice Amount                          |                                                                              |   |
| USD\$50000                              |                                                                              |   |
|                                         |                                                                              |   |
| A₂ Get Invoice Balance                  |                                                                              |   |
|                                         |                                                                              |   |
| Amount                                  |                                                                              |   |
| USD V \$50,000.00                       |                                                                              |   |
| View Limits                             |                                                                              |   |
| Transfer When                           |                                                                              |   |
| Now                                     |                                                                              |   |
| Correspondence Charges                  |                                                                              |   |
| PAYER V                                 |                                                                              |   |
| Transfer via Intermediary Bank          |                                                                              |   |
|                                         |                                                                              |   |

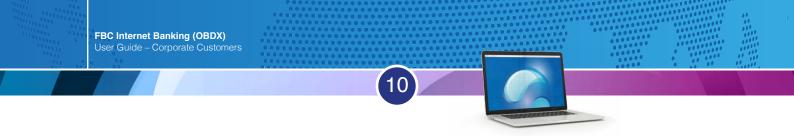

(iii) International Transfers (Telegraphic Transfers)//continued

| C                                                         | Dashboard 🔍 🖂 Welcome, MARVELLOUS TARUGARIRA<br>Last login 30 Apr 01:38 PM |
|-----------------------------------------------------------|----------------------------------------------------------------------------|
| 30                                                        |                                                                            |
| Goods Code                                                |                                                                            |
| The Transport Sector                                      |                                                                            |
| Invoice Details                                           |                                                                            |
| Invoice Number                                            |                                                                            |
| 2023 FORTUNER HKJ222                                      |                                                                            |
| Invoice Amount                                            |                                                                            |
| USD\$50000                                                |                                                                            |
| ₹ Get Invoice Balance                                     |                                                                            |
| 2 der involce belance                                     |                                                                            |
| Amount                                                    |                                                                            |
| USD V \$50,000.00                                         |                                                                            |
| View Limits                                               |                                                                            |
| Transfer When Now                                         |                                                                            |
| Correspondence Charges                                    |                                                                            |
| PAYER V                                                   |                                                                            |
| Transfer via Intermediary Bank                            |                                                                            |
| 🔍 Yes 💌 No                                                |                                                                            |
| Processing Type                                           |                                                                            |
| Normal Processing                                         |                                                                            |
| Communication Email                                       |                                                                            |
| beauty.napigoti@fbc.co.zw                                 |                                                                            |
| Payment Details                                           |                                                                            |
| 2023 FORTUNER 3 LITRES HYBRID EI                          |                                                                            |
| 2023 FORTUNER 3 LITRES HYBRID EI                          |                                                                            |
| 2023 FORTUNER 3 LITRES HYBRID EI                          |                                                                            |
| Note                                                      |                                                                            |
| Instructing institution V                                 |                                                                            |
| Spare Wheel, Spanners, Gear Box should be included in the |                                                                            |
|                                                           |                                                                            |
|                                                           | _                                                                          |
|                                                           | O Cancel                                                                   |
|                                                           |                                                                            |

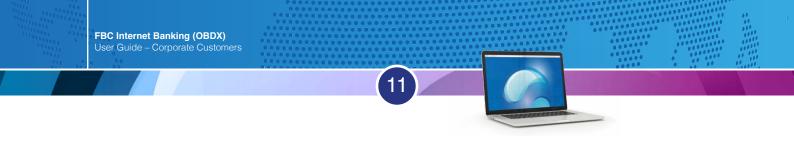

(iii) International Transfers (Telegraphic Transfers)//continued

| BC                                             |               | Dashboard 🔍 🖂 We | Last login 30 Apr 01:38 PM |
|------------------------------------------------|---------------|------------------|----------------------------|
| Adhoc International Payment                    |               |                  |                            |
| Account Type                                   |               |                  |                            |
| Internal RTGS International                    |               |                  |                            |
|                                                |               |                  |                            |
| Transfer From                                  |               |                  |                            |
| 4810057400111                                  |               |                  |                            |
| Beneficiary Account Number                     |               |                  |                            |
| 55555555555555555555555555555555555555         |               |                  |                            |
| Hong Kong Car Sales                            |               |                  |                            |
| Address Line 1                                 |               |                  |                            |
| 99 Kowloon Road                                |               |                  |                            |
| Address Line 2                                 |               |                  |                            |
| Koloown                                        |               |                  |                            |
| City                                           |               |                  |                            |
| Hong Kong                                      |               |                  |                            |
| Country<br>JP                                  |               |                  |                            |
| Beneficiary Bank                               |               |                  |                            |
| JPPSJPJ1                                       |               |                  |                            |
| JAPAN POST BANK<br>JAPAN                       |               |                  |                            |
| Japan                                          |               |                  |                            |
| Funding Type                                   |               |                  |                            |
| Cash Deserved Turns                            |               |                  |                            |
| Payment Type<br>Purchase of Goods and services |               |                  |                            |
| Amount                                         |               |                  |                            |
| USD                                            |               |                  |                            |
| 50000                                          |               |                  |                            |
| Email                                          |               |                  |                            |
| beauty.napigoti@fbc.co.zw                      |               |                  |                            |
| Document Type                                  | Is Mandatory? | Document Name    | Action                     |
| Invoice                                        | Yes           |                  | 0                          |
| Additional Document 1                          | No            |                  | 0                          |
| Additional Document 2                          | No            |                  | 0                          |
| () Supported file types: JPEG, PNG, PDF        |               |                  |                            |
|                                                |               |                  |                            |
|                                                |               |                  |                            |
| 2 Pay O Back                                   |               |                  |                            |
|                                                |               |                  |                            |

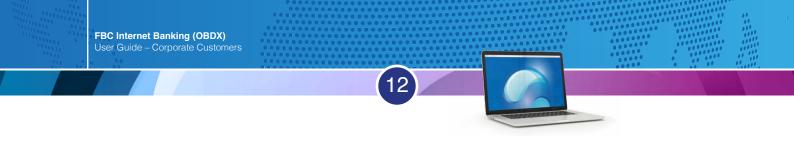

### (iii) International Transfers (Telegraphic Transfers)//continued

| $\equiv \bigcirc$ FBC                                                                                                    |                       | Dashboard | Q, | ⊠ | Welcome, MARVELLOUS TARUGARIRA<br>Last login 30 Apr 01:38 PM | 🖒 Logout |
|----------------------------------------------------------------------------------------------------|-----------------------|-----------|----|---|--------------------------------------------------------------|----------|
| JP<br>JP<br>Beneficiary Bank<br>JPPSJRJT<br>JAPAN POST BANK<br>JAPAN<br>Japan<br>Funding Type<br>Cash<br>Payment Type<br>Purchase of Goods and services |                       |           |    |   |                                                              |          |
| Amount<br>USD                                                                                                    | Attach Document       |           | ⊗  |   |                                                              |          |
| 50000<br>Email<br>beauty.napigoti@fbc.co.zw                                                                                                    | Choose file to attach |           |    |   |                                                              |          |
| Document Type                                                                                                    | I Upload O Cancel     |           |    |   | Action                                                       |          |
| Invoice                                                                                                    |                       |           | _  |   | 0                                                            |          |
| Additional Document 1                                                                                                    | No                    |           |    |   | 0                                                            |          |
| Additional Document 2                                                                                                    | No                    |           |    |   | 0                                                            |          |
| O Supported file types: JPEG, PNG, PDF                                                                                                    |                       |           |    |   |                                                              |          |
|                                                                                                    |                       |           |    |   |                                                              |          |
|                                                                                                    |                       |           |    |   |                                                              | $\odot$  |

| BC                                         |               | Dashboard 🔍 🖂 W  | elcome, MARVELLOUS TARUGARIRA V<br>Last login 30 Apr 01:38 PM |
|--------------------------------------------|---------------|------------------|---------------------------------------------------------------|
| JP                                         |               |                  |                                                               |
| Beneficiary Bank<br>JPPSJPJ1               |               |                  |                                                               |
| JAPAN POST BANK                            |               |                  |                                                               |
| JAPAN                                      |               |                  |                                                               |
| Japan<br>Funding Type                      |               |                  |                                                               |
| Cash                                       |               |                  |                                                               |
| Payment Type                               |               |                  |                                                               |
| Purchase of Goods and services             |               |                  |                                                               |
| Amount                                     |               |                  |                                                               |
| USD 50000                                  |               |                  |                                                               |
| Email                                      |               |                  |                                                               |
| Email<br>beauty.napigoti@fbc.co.zw         |               |                  |                                                               |
| Document Type                              | Is Mandatory? | Document Name    | Action                                                        |
| Additional Document 2                      | No            |                  | 0                                                             |
| Invoice                                    | Yes           | town in a sold   | 0                                                             |
| Invoice                                    | Tes           | Invoice1.pdf     |                                                               |
| Additional Document 1                      | No            | Angola Black.pdf | 0                                                             |
| () Supported file types: .JPEG, .PNG, .PDF |               |                  |                                                               |
|                                            |               |                  |                                                               |
| 2 Pay ⊗ Back                               |               |                  |                                                               |
|                                            |               |                  |                                                               |
|                                            |               |                  |                                                               |
|                                            |               |                  |                                                               |

### **Payments Menu**

|                      | FBC                                                |             |                                                          |     |                                                              |
|----------------------|----------------------------------------------------|-------------|----------------------------------------------------------|-----|--------------------------------------------------------------|
| Dashboa              | rd                                                 |             |                                                          |     |                                                              |
| Current<br>2 Total A | & Savings<br>ccounts<br>ZWL8,760,01<br>ZWL (2 Acco | <b>6.45</b> | Deposits<br>ट्रिक्टि<br>You do not have any Term Deposit | Loa | nns and Finances<br>দ্রিণ্টুট্র<br>You do not have any Loans |
| Account              | ts Summary                                         |             |                                                          |     |                                                              |
| Sele                 | ct Payments                                        |             | Choose payments and transfers                            |     | Choose payments and transfers                                |
| ×                    | 🔗 FBC                                              |             |                                                          |     |                                                              |
|                      |                                                    |             |                                                          |     |                                                              |
|                      |                                                    |             |                                                          |     |                                                              |
| 8                    | Accounts                                           | >           |                                                          |     |                                                              |
| ·@•                  | Payments                                           | >           | < Payments                                               |     |                                                              |
| <u>R</u>             | Bill Payments                                      | >           | Favorites                                                |     |                                                              |
| Ð                    | Trade Finance                                      | >           | Setups                                                   | >   |                                                              |
| G                    | Forex Deal                                         |             | Payments and Transfers                                   | >   | Payments and Transfers                                       |
| 5                    | Liquidity Management                               | >           | Inquiries                                                | >   | Transfer Money                                               |
| 厡                    | Credit Facility Management                         | >           |                                                          |     | Adhoc Demand Draft Adhoc Payment                             |
|                      | File Upload                                        | >           |                                                          |     | Multiple Transfers                                           |
| Ð                    | Reports                                            | >           |                                                          |     | Pay Bills                                                    |
| Ø                    | Account Settings                                   | >           |                                                          |     | Multiple Bill Payments                                       |
|                      |                                                    |             |                                                          |     | Card Payment                                                 |
|                      |                                                    |             |                                                          |     | Card Payment History                                         |

(13)

### Transfer money – Own Account transfer option (covered on page 7)

Own account transfers allows transfers to linked accounts and paying using a saved beneficiary (currently ONLY ZWL is enabled), \*USD beneficiary payments are still under development.

FBC Internet Banking (OBDX) User Guide – Corporate Customers

Transfer money – Own Account transfer option (covered on page 7) Own account transfers allows transfers to linked accounts and paying using a saved beneficiary (currently ONLY ZWL is enabled), \*USD beneficiary payments are still under development.

| Adhoc payments (covered in page 5 – 11) |
|-----------------------------------------|
| Internal (intra-bank) ; RTGS (interbank |
| payments) and international payments    |
| (Telegraphic Transfer TT payments).     |

### **Multiple transfers**

14

Allows one to pay 5 saved beneficiaries at once RTGS and Internal payments

|                                                                                                 | ů   |
|-------------------------------------------------------------------------------------------------|-----|
| Beneficiary Please Select  NOLIE  View Limits  Transfer When  Now                               | Û   |
| Please Select   NOLIE  View Limits  Transfer When Now  Make a Copy & Save C Reset Fields  yee 2 | Û   |
| NOLIE View Limits Transfer When Now  Now                                                        |     |
| View Limits<br>Transfer When<br>Now<br>Save<br>Make a Copy & Save<br>C Reset Fields<br>yee 2    |     |
| Transfer When Now Test Save Make a Copy & Save C Reset Fields yee 2                             |     |
| <ul> <li>Now</li> <li>Save B Make a Copy &amp; Save C Reset Fields</li> </ul>                   |     |
| (2)                                                                                             |     |
| C Reset Fields                                                                                  |     |
| C Reset Fields                                                                                  |     |
| C Reset Fields                                                                                  |     |
| C Reset Fields                                                                                  |     |
| C Reset Fields                                                                                  |     |
| yee 2                                                                                           |     |
| yee 2                                                                                           |     |
|                                                                                                 |     |
|                                                                                                 |     |
|                                                                                                 |     |
| Transfer From                                                                                   |     |
| Transfer From                                                                                   |     |
|                                                                                                 |     |
| 4855089790314 ~                                                                                 |     |
| Balance:\$48,995.16                                                                             |     |
| Beneficiary                                                                                     | 101 |
| Please Select 🗸                                                                                 | Û   |
| Amount                                                                                          |     |
| ~                                                                                               |     |
| View Limits                                                                                     | _   |
| Transfer When                                                                                   |     |
| Now                                                                                             |     |
|                                                                                                 |     |
|                                                                                                 |     |
|                                                                                                 |     |
|                                                                                                 |     |
|                                                                                                 |     |
| 0                                                                                               |     |
| 0                                                                                               |     |

| Transfer Type<br>• Existing Beneficiary | / O My Accounts | ŝ |
|-----------------------------------------|-----------------|---|
|                                         |                 |   |
| Transfer From                           |                 |   |
| 61 <b>55999799</b> 114                  | $\sim$          |   |
| Balance : ZWL400,867,                   | 199.08          |   |
| Beneficiary                             |                 |   |
| Please Select                           | $\sim$          |   |
| N NOLIE                                 |                 |   |
|                                         | View Limits     |   |
| Transfer When                           |                 |   |
| Now                                     |                 |   |
|                                         |                 |   |
|                                         |                 |   |

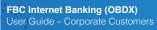

### **Card Payments**

Allows one to load Mastercard from Nostro Account and Instant card / moola card from ZWL account

| Card Payment     |            |   |  |  |  |  |  |
|------------------|------------|---|--|--|--|--|--|
| Card Type        |            |   |  |  |  |  |  |
| Master Card      | Moola Card |   |  |  |  |  |  |
| Card Number      |            |   |  |  |  |  |  |
| 8888 8989 8989 9 | 898 989    |   |  |  |  |  |  |
| ⊘ Verify Card    |            | - |  |  |  |  |  |

15

**Card payment history** Allows one to download Proof of Payments for Card Payments

| Search By Card Number, Card Type 🍳 | -      |           |              |     |
|------------------------------------|--------|-----------|--------------|-----|
| Date Card Number                   | Amount | Card Type | Reference No | Rec |

### Setting up of beneficiaries

| Go to the menu<br>Select payments, then s | etups | Go to manage beneficiaries |
|-------------------------------------------|-------|----------------------------|
| < Payments                                |       |                            |
| Favorites                                 |       |                            |
| Setups                                    | >     | < Setups                   |
| Payments and Transfers                    | >     | Manage beneficiaries       |
| Inquiries                                 | >     | Manage Billers             |
|                                           |       | Repeat Transfers           |
|                                           |       |                            |
|                                           |       |                            |

16

#### Create

| Payees                 |            |
|------------------------|------------|
| Accounts Demand Drafts | (+) Create |
| Search By Payee Name   |            |

### Select bank account

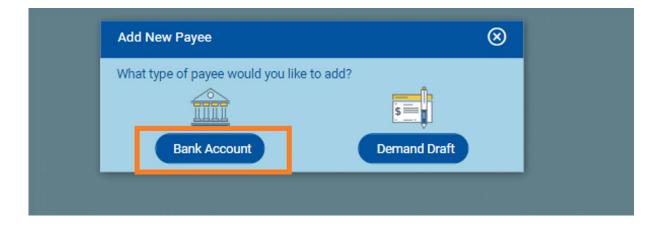

### Add Payee for Internal, Rtgs and International transfers Make Payee Public if they have to be accessed by all users

| Add Payee                                                            | Add Payee                                                            |
|----------------------------------------------------------------------|----------------------------------------------------------------------|
| Bank Account                                                         | Bank Account                                                         |
| Payee Name                                                           | Payee Name                                                           |
|                                                                      | NOLWAZI                                                              |
| Upload Photo<br>Max image size - 1000 KB.<br>File formatJPG and .PNG | Upload Photo<br>Max image size - 1000 KB.<br>File formatJPG and .PNG |
| Account Type                                                         | Account Type                                                         |
| Internal Domestic International                                      | Internal Domestic International                                      |
| Branch                                                               | Branch                                                               |
| 035 - FBC BS NOSTRO VIRTUAL B V                                      | 020 - FBC CENTRE BRANCH V                                            |
| Account Number                                                       | Account Number                                                       |
|                                                                      | 2170195300153                                                        |
| Account Name                                                         | Account Name                                                         |
|                                                                      | LWAZI                                                                |
| Beneficiary Mobile Number                                            | Beneficiary Mobile Number                                            |
|                                                                      | Beneficiary E-mail                                                   |
| Beneficiary E-mail                                                   |                                                                      |
|                                                                      | Nickname                                                             |
| Nickname                                                             | NOLIE                                                                |
|                                                                      | Access Type                                                          |
| Access Type                                                          | Private Public                                                       |
| Private Public                                                       |                                                                      |
|                                                                      |                                                                      |
|                                                                      |                                                                      |
| Add      Cancel                                                      |                                                                      |
|                                                                      |                                                                      |

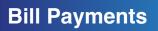

### Go to the menu and select bill payments

| ×               | 🔗 FBC                      |     |
|-----------------|----------------------------|-----|
|                 |                            |     |
| 8               | Accounts                   | >   |
| <del>. @•</del> | Payments                   | >   |
| ß               | Bill Payments              | >   |
| Ð               | Trade Finance              | >   |
| G               | Forex Deal                 | - 1 |
| 8               | Liquidity Management       | >   |
| 뼺               | Credit Facility Management | >   |
|                 | File Upload                | >   |
| Ð               | Reports                    | >   |
| Ø               | Account Settings           | >   |

### Under Bill Payments select Payment

18

Bill Payments

Payment

Payment History

Register Zimra

Pay Zimra

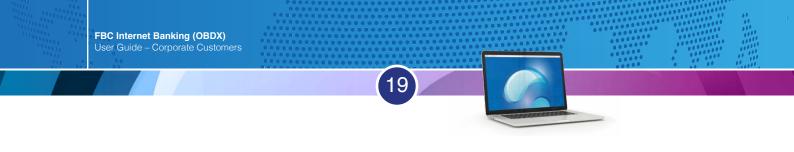

### Select bill category from the drop down list and make payment

| Bill Payment   |                 |        |                |           |  |
|----------------|-----------------|--------|----------------|-----------|--|
| Payment        | Payment History |        | Register Zimra | Pay Zimra |  |
|                |                 |        |                |           |  |
| Category       |                 |        |                |           |  |
| Select         |                 | $\sim$ |                |           |  |
| Utilities      |                 |        |                |           |  |
| ZIMRA          |                 |        |                |           |  |
| NSSA           |                 |        |                |           |  |
| Telecoms       |                 |        |                |           |  |
| Internet Servi | ice             |        |                |           |  |
| Olathian       |                 | -      |                |           |  |
|                |                 |        |                |           |  |

### For example under utilities we have municipalities and seas post-paid

| Bill Payment |                 |                |           |  |
|--------------|-----------------|----------------|-----------|--|
| Payment      | Payment History | Register Zimra | Pay Zimra |  |
|              |                 |                |           |  |
| Category     |                 |                |           |  |
| Utilities    | N               | /              |           |  |
| Biller Name  |                 | _              |           |  |
| Select       | ×               | /              |           |  |
| RUWA LOCA    | L BOARD         |                |           |  |
| CITY OF GW   | ERU             |                |           |  |
| CITY OF HAP  | ARE             |                |           |  |
| CITY OF KWE  | EKWE            |                |           |  |
| CHITUNGWI    | ZA MUNICIPALITY |                |           |  |
|              |                 |                |           |  |

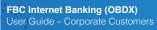

Select payment history to download bill payment proof of payment

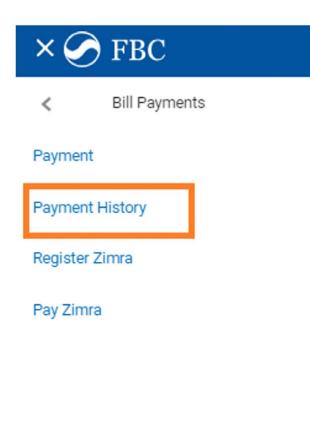

## Tax and Revenue Management System (TARMS)

### REGISTRATION

- 1. Login on OBDX
- 2. Go to the menu and select bill payments

| ×              | S FBC                      |   |
|----------------|----------------------------|---|
|                |                            |   |
| 8              | Accounts                   | > |
| ·0·            | Payments                   | > |
| <mark>B</mark> | Bill Payments              | > |
| Ē              | Trade Finance              | > |
| <b>S</b>       | Forex Deal                 |   |
| 3              | Liquidity Management       | > |
| 톘              | Credit Facility Management | > |
|                |                            |   |

3. Under bill payments select register ZIMRA

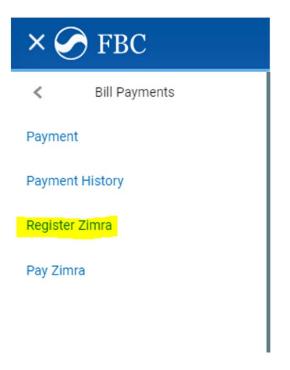

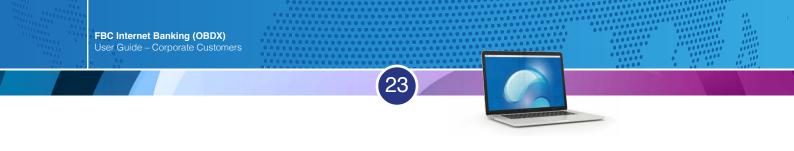

4. Select account number to register, enter Tin number provided by Zimra and register

| Register Zim  | ra Account      |                |           |  |
|---------------|-----------------|----------------|-----------|--|
| Payment       | Payment History | Register Zimra | Pay Zimra |  |
| Account Num   | ber             |                |           |  |
| 3010          |                 |                |           |  |
| Balance : ZWL | .227,431,285.92 |                |           |  |
| Tin Number    |                 |                |           |  |
|               |                 |                |           |  |
| Ø Register    | ⊗ Cancel        |                |           |  |
|               |                 |                |           |  |

5. Review details and confirm

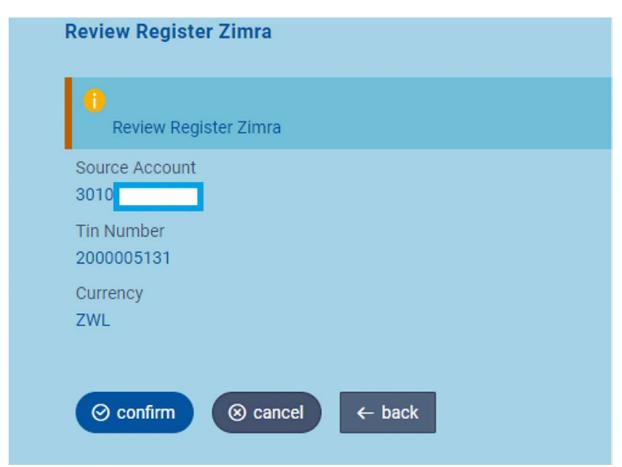

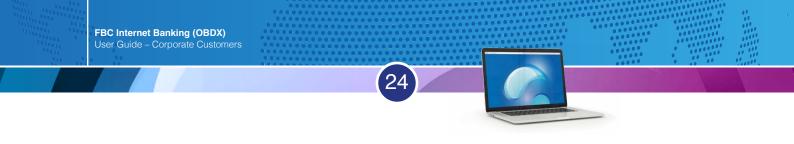

6. Registration entry will be submitted for approval

| Transaction                                   |
|-----------------------------------------------|
|                                               |
| Transaction submitted successfully.<br>Status |
| Pending for Approval                          |
| Tin Number:<br>2000005131                     |
| Currency<br>USD                               |
| Registered Account 4810                       |

7. For entries that require authorization registration entry will be available under nonfinancial, Payee Biller

| g for Approvals        |                                                                |                                                                                                    |                                                                                                    |                                       | Non Financial                                                                                                    | ~                                                                                                    |
|------------------------|----------------------------------------------------------------|----------------------------------------------------------------------------------------------------|----------------------------------------------------------------------------------------------------|---------------------------------------|----------------------------------------------------------------------------------------------------|----------------------------------------------------------------------------------------------------|
| 0<br>unt Non Financial | 0<br>Biller Maintenance                                        | 2<br>Payee Biller                                                                                       | 0<br>Non Financial Bulk File                                                                                                    | 0<br>Non Financial Bulk Record        | 0<br>Trade Finance                                                                                                    | 0<br>Forex Deal                                                                                                    |
| Date 🗸 🥪               | Description                                                    | Payee Type                                                                                              | Category                                                                                                    | Initiated By                          | Reference No                                                                                                    | Status                                                                                                    |
| 30 0ct<br>9.57 AM      | Zimra Registration                                             | BANKACCOUNT                                                                                             | Zimra                                                                                                    | . SIVA                                | 301024553£9/                                                                                                    | (in Progress)                                                                                                    |
| 30 0ct<br>10:00 AM     | Zimra Registration                                             | BANKACCOUNT                                                                                             | Zimra                                                                                                    | ZIVA                                  | 301001812874                                                                                                    | () In Progress                                                                                                    |
|                        | 0<br>punt Non Financial<br>Date<br>30 Oct<br>9.57 AM<br>30 Oct | 0 0<br>Biller Maintenance<br>Date Description<br>30 Oct 2/mrs Registration<br>30 Oct 7/mrs Registration | 0 0 2<br>Payee Biller Maintenance Payee Biller Date Description Payee Type 30 Oct 2:mm Registration BANKA0COUNT 30 Oct 7:mm Registration BANKA0COUNT | 0 0 0 0 0 0 0 0 0 0 0 0 0 0 0 0 0 0 0 | 0         0         2         0         0         0         0         0         0         0         0         0         0         0         0         0         0         0         0         0         0         0         0         0         0         0         0         0         0         0         0         0         0         0         0         0         0         0         0         0         0         0         0         0         0         0         0         0         0         0         0         0         0         0         0         0         0         0         0         0         0         0         0         0         0         0         0         0         0         0         0         0         0         0         0         0         0         0         0         0         0         0         0         0         0         0         0         0         0         0         0         0         0         0         0         0         0         0         0         0         0         0         0         0         0         0         0 | 0         0         2         0         0         0         0         0         0         0         0         0         0         0         0         0         0         0         0         0         0         0         0         0         0         0         0         0         0         0         0         0         0         0         0         0         0         0         0         0         0         0         0         0         0         0         0         0         0         0         0         0         0         0         0         0         0         0         0         0         0         0         0         0         0         0         0         0         0         0         0         0         0         0         0         0         0         0         0         0         0         0         0         0         0         0         0         0         0         0         0         0         0         0         0         0         0         0         0         0         0         0         0         0         0         0         0 |

Proceed and make domestic payment using registered tin.

### DOMESTIC PAYMENT

1. Go to bill payments and select Pay Zimra

| <               | Bill Payments |  |  |  |  |  |
|-----------------|---------------|--|--|--|--|--|
| Paymen          | t             |  |  |  |  |  |
| Payment History |               |  |  |  |  |  |
| Register        | Zimra         |  |  |  |  |  |
| Pay Zim         | ra            |  |  |  |  |  |

2. Enter Tin number, choose currency and verify Tin

| Bill Payment  |                            |                |           |
|---------------|----------------------------|----------------|-----------|
| Payment       | Payment History            | Register Zimra | Pay Zimra |
|               |                            |                |           |
| Transfer Type |                            |                |           |
| Domestic      | <ul> <li>Custom</li> </ul> |                |           |
| Tin Number:   |                            |                |           |
| in reamber.   |                            |                |           |
|               |                            | <u> </u>       |           |
| Currency      |                            |                |           |
| USD 🔹         | ZWL                        |                |           |
| O Marifu      |                            |                |           |
| ⊘ Verify      |                            |                |           |
|               |                            |                |           |
|               |                            |                |           |
|               |                            |                |           |

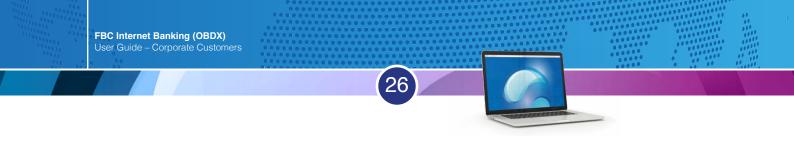

3. The Tin will be verified against the registered name at ZIMRA, confirm details and enter amount

| Bill Payment                                        |
|-----------------------------------------------------|
| Tin Number:<br>800000089                            |
| Name<br>Desks                                       |
| Source Account<br>3010                              |
| Currency<br>ZWL                                     |
| Amount<br>100                                       |
|                                                     |
| <ul><li>⊘ Confirm</li><li>⊗ Cancel ← Back</li></ul> |

### 4. The payment will be submitted for approval

| CONFIRMATION                        |             |
|-------------------------------------|-------------|
| Transaction submitted successfully. |             |
| Reference Number                    |             |
| 2511544D17BA                        |             |
| Status                              |             |
| Pending for Approval                |             |
| Tin Number:                         | Biller Name |
| 800000089                           | Desks       |
| Source Account                      | Name        |
| 3010                                | 100         |

### 5. Payment will be available under pending for approval financial electronic bill Payments.

| Pend | ing for App          | vovals                 |             |                     |                |                  |          |              | Financial    | ~             |
|------|----------------------|------------------------|-------------|---------------------|----------------|------------------|----------|--------------|--------------|---------------|
| Acc  | 0<br>count Finan     | cial Payments          |             | 14<br>Bill Payments | 0<br>Bulk File | 0<br>Bulk Record |          |              |              |               |
| •    | Date                 | Description            | Biller Name | Biller Location     | Octails        | From Account     | Amount   | Initiated By | Reference No | Status        |
| 0    | 25 Nov<br>9:26<br>AM | Create Bill<br>Payment |             |                     | e.             | 3010 31          | ZWL12.00 |              | 2511544D178A | lin Progress  |
| 0    | 25 Nov<br>9 28<br>AM | Create Bill<br>Payment |             |                     |                | 481 . ~3         | \$12.00  |              | 251160686780 | () In Progres |

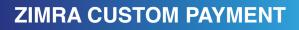

- 1. Select Custom tab and choose assessment.
- 2. Enter assessment using the format Y14-ZWHR-2023 (assessment number ZIMRA station code -Year)

| Bill Payment |                                                                         |                                                                                                    |                                                                                                    |                                                                                                    |                                                                                                    |
|--------------|-------------------------------------------------------------------------|----------------------------------------------------------------------------------------------------|----------------------------------------------------------------------------------------------------|----------------------------------------------------------------------------------------------------|----------------------------------------------------------------------------------------------------|
| Payment      | Payment History                                                         | Register Zimra                                                                                                    | Pay Zimra                                                                                                    |                                                                                                    |                                                                                                    |
| Pre Paymen   | t • Assessment                                                          |                                                                                                    |                                                                                                    |                                                                                                    |                                                                                                    |
| ⊘ Verify     |                                                                         |                                                                                                    |                                                                                                    |                                                                                                    |                                                                                                    |
|              | Payment Transfer Type Domestic Custom Transfe Pre Payment Assessment Nu | Payment     Payment History       Transfer Type     • Custom       Domestic     • Custom       Custom Transfer Type     • Assessment       • Pre Payment     • Assessment       Assessment Number | Payment     Payment History     Register Zimra       Transfer Type     • Oomestic     • Custom       Custom Transfer Type     • Pre Payment     • Assessment       Assessment Number | Payment     Payment History     Register Zimra     Pay Zimra       Transfer Type     Omestic     Custom       Custom Transfer Type     Pre Payment     Assessment       Assessment Number | Payment     Payment History     Register Zimra     Pay Zimra       Transfer Type     • Oumestic     • Custom       Custom Transfer Type     • Assessment       • Pre Payment     • Assessment |

27

3. Verified assessment details will be populated on screen, then proceed to pay

| Custom                  | Transfer   | Туре    |        |      |   |  |
|-------------------------|------------|---------|--------|------|---|--|
| <ul> <li>Pre</li> </ul> | Payment    | •       | Assess | ment |   |  |
| Assess                  | ment Num   | ber     |        |      |   |  |
| Y3-ZV                   | -2022      |         |        |      | _ |  |
| Registe                 | red Accou  | nt      |        |      |   |  |
| 4870                    |            |         |        |      |   |  |
| Amoun                   | t          |         |        |      |   |  |
| 7000.0                  |            |         |        |      |   |  |
| Currence                | y,         |         |        |      |   |  |
| USD                     |            |         |        |      |   |  |
| Registe                 | red Accou  | nt      |        |      |   |  |
|                         |            |         |        | ``   | / |  |
| Balance                 | e : ZWL184 | 4,722,8 | 35.06  |      |   |  |
|                         |            |         |        |      |   |  |

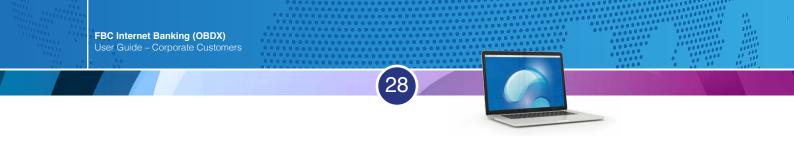

4. Payment will be available under pending for approval financial electronic bill Payments.

| Pend | ling for App         | rovals                 |             |                     |                |                  |          |              | Financial    | ~              |
|------|----------------------|------------------------|-------------|---------------------|----------------|------------------|----------|--------------|--------------|----------------|
| Ac   | 0<br>count Finan     | 0<br>cial Payments     |             | 14<br>Bill Payments | 0<br>Bulk File | 0<br>Bulk Record |          |              |              |                |
| •    | Dete                 | Description            | Biller Name | Biller Location     | Octails        | From Account     | Amount   | Initiated By | Reference No | Status         |
| 0    | 25 Nov<br>9:26<br>AM | Create Bill<br>Payment |             |                     | 1              | 301012           | ZWL12.00 |              | 2511544D178A | () in Progress |
| 0    | 25 Nov<br>9:28<br>AM | Create Bill<br>Payment |             |                     |                | 48101:           | \$12.00  |              | 25116D686780 | (a) Progress   |

5. Proof of payments can be retrieved under bill payment History

|                 | Bill                | Payment                  |          |             |              |             |            |                                                                                                    |
|-----------------|---------------------|--------------------------|----------|-------------|--------------|-------------|------------|----------------------------------------------------------------------------------------------------|
|                 | Pa                  | ayment                   | Payme    | ent History | Reg          | jister Zimi | a          | Pay Zimra                                                                                                    |
|                 | Т                   | ransfer Type<br>Domestic | • Cu     | istom       |              |             |            |                                                                                                    |
| -               | nt His              | and and an end           |          |             |              |             |            |                                                                                                    |
| Paym            |                     | Payment History          | Regist   | er Zimra Pa | ay Zimra     |             |            |                                                                                                    |
|                 | t Perio<br>nt Perio |                          | ~        |             |              |             |            | 0                                                                                                    |
| Searc           | ch By B             | iller, Category          | Q        |             |              |             | Download 🗸 | Notes                                                                                                    |
| Dat             | te                  | Biller 🔨                 | Category | Bill Amount | Reference No | Status      | Status     | With Payment History get all the past bill payr<br>recharges records with a few click. Check why<br>paid bill or not, check if the payment was on ti |
| 20<br>Oc<br>20  | t                   | ZIMRAPrepayment          | ZIMRA    | ZWL100.00   | 260593       | Completed   | Download   | You can even download or e-mail a copy of th receipt of your bill payment.                                                                           |
| 20<br>Oc<br>20: | t                   | ZIMRADomestic            | ZIMRA    | ZWL77.00    | 260889       | Completed   | Download   | View Bills<br>Quick Recharge                                                                                                    |
| 20<br>Oc<br>20  | t                   | ZIMRADomestic            | ZIMRA    | ZWL88.00    | 260879       | Completed   | Download   |                                                                                                    |
| 20<br>Oc<br>20: | t                   | ZIMRADomestic            | ZIMRA    | ZWL77.00    | 260826       | Completed   | Download   |                                                                                                    |
| 20<br>Oc<br>20: | t                   | ZIMRADomestic            | ZIMRA    | ZWL33.00    | 260818       | Completed   | Download   |                                                                                                    |

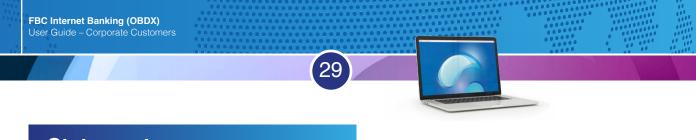

### Statements

### Step 1 - Click on the account number you wish to extract your statement from

| $\equiv \bigcirc$ FBC                 |                                 |                                  |                       |                                           | Dashboard                | م 🖂                              | Welcome,       | ast login 25 Nov 04:12 PM | ∨ () Logout               |
|---------------------------------------|---------------------------------|----------------------------------|-----------------------|-------------------------------------------|--------------------------|----------------------------------|----------------|---------------------------|---------------------------|
| Dashboard                             |                                 |                                  |                       |                                           |                          |                                  |                |                           |                           |
| Current & Savings<br>3 Total Accounts | ZWL3,667.64<br>ZWL (2 Accounts) | Term Deposits                    | any Term Deposit      | Loans and Finances<br>댓<br>You do not hav |                          | Quick Links<br>Own Acc<br>Transt | ount           | d Adhoc Payment           | File Upload               |
| Accounts Summary                      |                                 |                                  |                       |                                           |                          | 23                               |                | s                         |                           |
| Customer Name                         | Accou                           | int Number                       | Account T             | уре                                       | Net Balance              | Funds Tra                        | insfer         | Issue Draft               | Uploaded Files<br>Inquiry |
| HUBBARD TREES                         |                                 | F FCA ACCOUNTS<br>2109 8765 4321 | Saving Act            | count                                     | ZWL3,166.41              |                                  | shot for too   | ay As on 25 Nov           |                           |
| HUBBARD TREES                         |                                 | F FCA ACCOUNTS<br>432 1098 7654  | Saving Ac             | count                                     | \$11.72                  | 2020<br>1<br>Processed           | 0<br>In Progre | 0<br>ss Rejected          | 100%                      |
| HUBBARD TREES                         |                                 | FCA ACCOUNTS                     | Saving Ac             | count                                     | ZWL501.23                | 110000000                        |                | injected                  |                           |
| Page 1 of 1 (1-3 of 3 i               | tems) k < 1                     | ] > ~ 3                          |                       |                                           | Download                 |                                  |                |                           |                           |
| Activity Log                          |                                 |                                  |                       |                                           |                          |                                  |                | Financial 🗸               | ٩                         |
| Accounts (0)                          | Pa                              | yments (0)                       | Bill Pay              | ments (0)                                 | Bulk File (0)            |                                  |                | Bulk Record (0)           |                           |
| Processed<br>In Progress              |                                 | ocessed<br>Progress              | 0 Proces<br>0 In Prog |                                           | Processed<br>In Progress |                                  | 0<br>0         | Processed<br>In Progress  | 0<br>0                    |

### Step 2 - The screen below will appear after you select your account

| Account Details                                                                                                    |                                                                                                    |                                                                                                    |
|----------------------------------------------------------------------------------------------------|----------------------------------------------------------------------------------------------------|----------------------------------------------------------------------------------------------------|
| Select Account                                                                                                    |                                                                                                    |                                                                                                    |
| 1234 5678 9012 3456                                                                                                    |                                                                                                    |                                                                                                    |
| Balance : ZWL501.23                                                                                                    |                                                                                                    |                                                                                                    |
| Product Name                                                                                                    |                                                                                                    |                                                                                                    |
| STAFF FCA ACCOUNTS                                                                                                    |                                                                                                    |                                                                                                    |
| Contraction of the Contraction of the Contraction o |                                                                                                    |                                                                                                    |
| Add Nickname                                                                                                    |                                                                                                    |                                                                                                    |
|                                                                                                    |                                                                                                    |                                                                                                    |
| Add Nickname                                                                                                    |                                                                                                    |                                                                                                    |
| (+) Add Nickname                                                                                                    |                                                                                                    |                                                                                                    |
| (+) Add Nickname                                                                                                    |                                                                                                    |                                                                                                    |
| Account Info                                                                                                    | Balances                                                                                                    | <br>Limits                                                                                                    |
|                                                                                                    | Balances<br>Available Balance                                                                                | Limits<br>Overdraft Limit                                                                                                    |
| Account Info                                                                                                    |                                                                                                    |                                                                                                    |
| Account Info<br>Account Type<br>Saving Account<br>Account Currency                                                                                                    | Available Balance<br>ZWL501.23<br>Net Balance                                                                | Overdraft Limit<br>ZWL0.00<br>Advance Against Uncleared Funds Limit                                                                           |
| Account Info<br>Account Type<br>Saving Account<br>Account Currency<br>ZWL                                                                                                    | Available Balance<br>ZWL501.23<br>Net Balance<br>ZWL501.23                                                   | Overdraft Limit<br>ZWL0.00<br>Advance Against Uncleared Funds Limit<br>ZWL0.00                                                                |
| Account Info<br>Account Type<br>Saving Account<br>Account Currency<br>ZV/L<br>Account Branch                                                                                                    | Available Balance<br>ZWL501.23<br>Net Balance<br>ZWL501.23<br>Amount On Hold                                 | Overdraft Limit<br>ZWL0.00<br>Advance Against Uncleared Funds Limit<br>ZWL0.00<br>Daily ATM Withdrawal                                        |
| Account Info<br>Account Type<br>Saving Account<br>Account Currency<br>ZVL<br>Account Branch<br>BORROWDALE BRANCH SHOP NUMBER 122-                                                                                                    | Available Balance<br>ZWL501.23<br>Net Balance<br>ZWL501.23<br>Amount On Hold<br>ZWL0.00                      | Overdraft Limit<br>ZWL0.00<br>Advance Against Uncleared Funds Limit<br>ZWL0.00<br>Daily ATM Withdrawal<br>ZWL0.00                             |
| Account Info<br>Account Type<br>Saving Account<br>Account Currency<br>ZWL<br>Account Branch<br>BORROWDALE BRANCH SHOP NUMBER 122-<br>125, SAM LEVY'S VILLAGE, ZIMBABWE                                                                                                    | Available Balance<br>ZWL501.23<br>Net Balance<br>ZWL501.23<br>Amount On Hold<br>ZWL0.00<br>Uncleared Balance | Overdraft Limit<br>ZWL0.00<br>Advance Against Uncleared Funds Limit<br>ZWL0.00<br>Daily ATM Withdrawal<br>ZWL0.00<br>Minimum Balance Required |
| Account Info<br>Account Type<br>Saving Account<br>Account Currency<br>ZVL<br>Account Branch<br>BORROWDALE BRANCH SHOP NUMBER 122-                                                                                                    | Available Balance<br>ZWL501.23<br>Net Balance<br>ZWL501.23<br>Amount On Hold<br>ZWL0.00                      | Overdraft Limit<br>ZWL0.00<br>Advance Against Uncleared Funds Limit<br>ZWL0.00<br>Daily ATM Withdrawal<br>ZWL0.00                             |

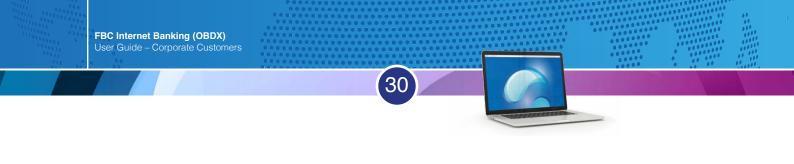

Step 3 - Scroll down and click the search icon (highlighted in green below)

| $\equiv \bigcirc$ FI | 3C                       |                                                                               |                              |                 |                | Dashboard | Q 0              |                     | gin 25 Nov 04:12 PM | 🖒 Logout   |
|----------------------|--------------------------|-------------------------------------------------------------------------------|------------------------------|-----------------|----------------|-----------|------------------|---------------------|---------------------|------------|
|                      | Account Status<br>Active | LAGE, ZIMBADWE                                                                | Uncleared Balance<br>ZWL0.00 |                 |                |           | Minimu<br>ZWL0.0 | im Balance Required |                     |            |
|                      | Quick Links              |                                                                               |                              |                 |                |           |                  |                     |                     |            |
|                      | Transactions             |                                                                               |                              |                 |                |           |                  |                     | ٩                   | ]          |
|                      | Opening Balance Z        | WL31.23                                                                       |                              | Closing Balance | e ZWL501.23    |           |                  | Down                | iload 🗸 💧 🕇         |            |
|                      | Date                     | Description                                                                   |                              | Value Date      | Reference No   | Debit     |                  | Credit              | Balance             |            |
|                      | 17 Nov 2020              | INTERNET OWN ACC TRANSFER<br>1YZGONCFWS MURINGANI ETH<br>MURINGANI RUFARO TT  |                              | 17 Nov 2020     | 027INTF2032200 | 01 ZWL3   | 80.00            |                     | ZWL1.23             |            |
|                      | 20 Nov 2020              | INTERNET OWN ACC TRANSFER<br>VSP36SYM3Y MURINGANI RUFA<br>MURINGANI ETHEL Tt  |                              | 20 Nov 2020     | 001INTF2032500 | 04        |                  | ZWL2,500.00         | ZWL2,501.23         |            |
|                      | 24 Nov 2020              | INTERNET OWN ACC TRANSFER<br>X3MEUVTJA1 MURINGANI ETHI<br>MURINGANI RUFARO TT |                              | 24 Nov 2020     | 027INTF2032905 | 01 ZWL2   | 2,000.00         |                     | ZWL501.23           |            |
|                      | Page 1 of 1 (1-          | 3 of 3 items) 🐰 < 🚺 >                                                         | Я                            |                 |                |           |                  |                     |                     |            |
|                      | Pre-Generated            | d Statement 🛛 🖻 E-Statement                                                   | ← Back                       |                 |                |           |                  |                     |                     | $\diamond$ |

Step 4 - The screen below will appear. Select the account number from which you would like to extract the statement

| $\equiv \bigcirc$ FBC                                                                                                |                                                  |                               | 1                | Dashboard 🔍                       | ₩elcome,<br>Last | login 25 Nov 04:12 PM | 🖒 Logout |
|----------------------------------------------------------------------------------------------------|--------------------------------------------------|-------------------------------|------------------|-----------------------------------|------------------|-----------------------|----------|
| Transaction<br>Select Acco<br>1234 5678 99<br>Balance : ZV<br>Search By<br>Current Mor<br>Reference N<br>Amount From | nt<br>12 3456 ~ ~ ~<br>L501.23<br>h ~ ~<br>umber |                               |                  | Transaction 1<br>All<br>Amount To |                  | <u></u>               |          |
| Q Search<br>Opening Bal<br>Date                                                                                      | C Reset ← Back                                   | Closing Balance<br>Value Date | 2WL501.23        | Debit                             | Credit           | ownload V<br>Balance  |          |
| 17 Nov 20                                                                                                    | INTERNET OWN ACC TRANSFER UserRef-               | 17 Nov 2020                   | 027INTF203220001 |                                   | Creat            | ZWL1.23               |          |

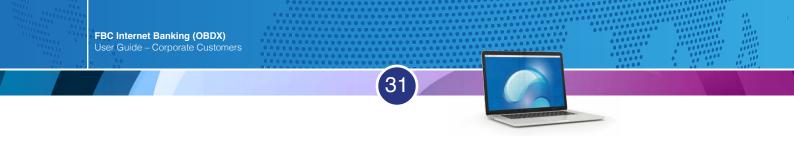

Step 5 – Click on "Select Date Range."

| BC                        |                |                              | Da                          | shboard 🔍          | Welcome,<br>Last I | login 25 Nov 04:12 PM |
|---------------------------|----------------|------------------------------|-----------------------------|--------------------|--------------------|-----------------------|
| ransactions               |                |                              |                             |                    |                    |                       |
| Select Account            |                |                              |                             |                    |                    |                       |
| 1234 5678 9012 34         | 456            |                              |                             |                    |                    |                       |
| Balance : ZWL501.         | 23             |                              |                             |                    |                    |                       |
| Search By                 |                |                              |                             |                    |                    |                       |
| Current Month             | <u> </u>       |                              |                             |                    |                    |                       |
| Current Month             |                |                              |                             | Transaction Ty     | ype                |                       |
| Previous Month            |                |                              |                             | All                |                    | ~                     |
| Previous Quarter          | 6              |                              |                             | Amount To          |                    |                       |
|                           |                |                              |                             |                    |                    |                       |
| Select Date Rang          | je 🔶           |                              |                             |                    |                    |                       |
| Select Date Rang          | je 🔶           |                              |                             |                    |                    |                       |
|                           |                |                              |                             |                    |                    |                       |
| Select Date Rang          | G Reset ← Back |                              |                             |                    |                    |                       |
| 9. Search                 | C Reset ← Back | Closing Polyno               | o 7148 E01 22               |                    |                    |                       |
|                           | C Reset ← Back | Closing Balance              | e ZWL501.23                 |                    | Do                 | wnload ~              |
| Q Search                  | C Reset ← Back | Closing Balanc<br>Value Date | e ZWL501.23<br>Reference No | Debit              | Do<br>Credit       | wnload V<br>Balance   |
| Search  Opening Balance 2 | C Reset ← Back |                              |                             | Debit<br>ZVIL30.00 |                    |                       |

Step 6 – After clicking "Select Date Range", input your "Date From" and "Date To" as highlighted in the example below in green

| FBC                                                                                                    |                           | Dashboard 🔍                                                  | <mark>⊠6 Welcome,</mark><br>Last login | 1 25 Nov 04:12 PM |
|----------------------------------------------------------------------------------------------------|---------------------------|--------------------------------------------------------------|----------------------------------------|-------------------|
| Transactions                                                                                                    |                           |                                                              |                                        |                   |
| Select Account          1234 5678 9012 3456 <ul> <li>Balance : ZWL501.23</li> <li>Search By</li> <li>Search By</li> <li>Search Date Range</li> <li>Date From</li> <li>O1 Nov 2020</li> <li>Reference Number</li> </ul> Amount From |                           | Date To<br>25 Nov 2020<br>Transaction Ty<br>All<br>Amount To | ipe ~                                  | <u> </u>          |
| Q. Search     Ø Reset     ← Back       Opening Balance ZWL31.23                                                                                                    | Closing Balance ZWL501.23 |                                                              | Downle                                 | oad V             |
| Date Description                                                                                                    | Value Date Reference No   | Debit                                                        | Credit                                 | Balance           |

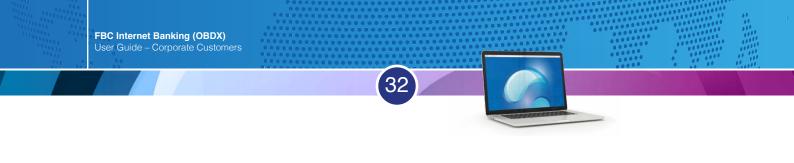

Step 7 – Click "Search" (highlighted in green below)

| FBC            |                      |                |                 | H            | Dashboard 🔍 🛛   | <b>Welcome,</b><br>Last login 25 | Nov 04:12 PM |
|----------------|----------------------|----------------|-----------------|--------------|-----------------|----------------------------------|--------------|
| Transactions   |                      |                |                 |              |                 |                                  |              |
| Select Accoun  | t                    |                |                 |              |                 |                                  |              |
| 1234 5678 90   | 12 3456 🗸 🗸          |                |                 |              |                 |                                  |              |
| Balance : ZWL  | 501.23               |                |                 |              |                 |                                  |              |
| Search By      |                      |                |                 |              |                 |                                  |              |
| Select Date Ra | nge 🗸 🗸              |                |                 |              |                 |                                  |              |
| Date From      |                      |                |                 |              | Date To         |                                  |              |
| 01 Nov 2020    |                      | ص              |                 |              | 25 Nov 2020     |                                  | 曲            |
| Reference Nur  | nber                 |                |                 |              | Transaction Typ | e                                |              |
|                |                      |                |                 |              | All             | ~                                |              |
| Amount From    |                      |                |                 |              | Amount To       |                                  |              |
|                |                      |                |                 |              |                 |                                  |              |
| -              |                      |                |                 |              |                 |                                  |              |
| _              | 1                    |                |                 |              |                 |                                  |              |
| Search         | O Reset ← Back       |                |                 |              |                 |                                  |              |
|                |                      |                |                 |              |                 |                                  |              |
| Opening Balan  | ce ZWL31.23          |                | Closing Balance | e ZWL501.23  |                 | Download                         | $\sim$       |
|                |                      |                |                 |              |                 |                                  |              |
| Date           | Description          |                | Value Date      | Reference No | Debit           | Credit                           | Balance      |
|                | INTERNET OWN ACC TRA | NSEER UserRef. |                 |              |                 |                                  |              |

Step 8 – Click the "Download" button on the far right (boxed in green below) and select the "pdf" format

| FBC                        |                                                        |                            | Das                                  | shboard 🔍             | <mark>⊠6</mark> Welcome,<br>L≀ | ast login 25 Nov 04:12 PM | ~ © |
|----------------------------|--------------------------------------------------------|----------------------------|--------------------------------------|-----------------------|--------------------------------|---------------------------|-----|
| Reference Number           | (                                                      |                            |                                      | Transaction Ty<br>All | pe                             | ~                         |     |
| Amount From                |                                                        |                            |                                      | Amount To             |                                |                           |     |
|                            | <u> </u>                                               |                            |                                      |                       |                                |                           |     |
|                            |                                                        |                            |                                      |                       |                                |                           |     |
| Q Search                   | O Reset ← Back                                         |                            |                                      |                       |                                |                           |     |
| Opening Balance 2          | ZWL31.23                                               | Closing Balanc             |                                      | Download V            |                                |                           |     |
| Date                       | Description                                            | Value Date                 | Reference No                         | Debit                 | Credit                         | csv                       |     |
|                            | INTERNET OWN ACC TRANSFER UserRef-                     |                            |                                      |                       |                                | MT940                     |     |
| 17 Nov 2020                | 1YZGONCFWS MURINGANI ETHEL 2113<br>MURINGANI RUFARO TT | 17 Nov 2020                | 027INTF203220001                     | ZWL30.00              |                                | pdf ZWL1.23               |     |
| 17 Nov 2020<br>20 Nov 2020 | 1YZGONCFWS MURINGANI ETHEL 2113                        | 17 Nov 2020<br>20 Nov 2020 | 027INTF203220001<br>001INTF203250004 | ZWL30.00              | ZWL2,500.0                     | > pdf                     |     |

### Proof of payment download

### Click on activity log

| $\equiv \bigcirc$ FBC       |                                |               |            |                                                       | Dashboard     | Q, ⊠ <mark>6</mark> Welcome,           | ast login 25 Nov 04:12 PM | ∽ () Logout    |
|-----------------------------|--------------------------------|---------------|------------|-------------------------------------------------------|---------------|----------------------------------------|---------------------------|----------------|
| Dashboard                   |                                |               |            |                                                       |               |                                        |                           |                |
|                             | ZWL3,667.64<br>VL (2 Accounts) | Term Deposits |            | Loans and Finances<br>댓글<br>You do not have any Loans |               | Quick Links<br>Own Account<br>Transfer | Adhoc Payment             | File Upload    |
| Accounts Summary            |                                |               |            |                                                       |               |                                        | s m                       | Uploaded Files |
| Customer Name               | Accou                          | nt Number     | Account Ty | pe Net I                                              | Balance       | Funds Transfer                         | Issue Draft               | Inquiry        |
| MURINGANI RUFARO            | STAF                           | FCA ACCOUNTS  | Saving Acc | ount ZWI                                              | L3,166.41     | Work Snapshot for too                  | day As on 25 Nov          |                |
| MURINGANI RUFARO            | STAF                           | FCA ACCOUNTS  | Saving Acc | ount                                                  | \$11.72       | 2020<br>1 0<br>Processed In Progre     | 0<br>ss Rejected          | 100%           |
| MURINGANI ETHEL             | STAF                           | FCA ACCOUNTS  | Saving Acc | ount ZV                                               | WL501.23      | in right                               | nejected                  |                |
| Page 1 of 1 (1-3 of 3 items | ) K < 1                        | ] × =1        |            |                                                       | Download      |                                        |                           |                |
| Activity Log                |                                |               |            |                                                       |               |                                        | Financial 🗸               | ٩              |
| Accounts (0)                | Pa                             | yments (0)    | Bill Payn  | nents (0)                                             | Bulk File (0) |                                        | Bulk Record (0)           |                |

33

### Click on the search icon highlighted in green

| $\equiv \bigcirc$ FBC     |               |                    |               |                   |   | Dashboard     | ۹ 🖬          | Welcome,<br>Last le | ogin 25 Nov 04:12 PM | ∽ () Logoi |
|---------------------------|---------------|--------------------|---------------|-------------------|---|---------------|--------------|---------------------|----------------------|------------|
| MURINGANI RUFAF           | 0             | STAFF FCA ACCOUNTS |               | Saving Account    |   | ZWL3,166.41   |              | shot for today A    | s on 25 Nov          |            |
| MURINGANI RUFAF           | 0             | STAFF FCA ACCOUNTS |               | Saving Account    |   | \$11.72       | 2020<br>1    | 0                   | 0                    | 100%       |
| MURINGANI ETHEL           |               | STAFF FCA ACCOUNTS |               | Saving Account    |   | ZWL501.23     | Processed    | In Progress         | Rejected             |            |
| Page 1 of 1 (1-3          | of 3 items) R | ¢ 1 5 8            |               |                   |   | Download      |              |                     |                      |            |
| Activity Log<br>From Date | To D          | Date               |               |                   |   |               |              |                     | Financial 🗸          | ٩          |
|                           | 芭             | ģ                  | Search        |                   |   |               |              |                     |                      | 1          |
| Accounts (0)              |               | Payments (0)       |               | Bill Payments (0) |   | Bulk File (0) |              | B                   | ulk Record (0)       |            |
| Processed                 | 0             | Processed          | 0             | Processed         | 0 | Processed     |              |                     | rocessed             | 0          |
| In Progress               | 0             | In Progress        | 0             | In Progress       | 0 | In Progress   |              |                     | Progress             | 0          |
| Rejected                  | 0             | Rejected           | 0             | Rejected          | 0 | Rejected      |              | 0 R                 | ejected              | 0          |
| Date                      | Description   | A                  | ccount Number |                   |   | Amount        | Reference No | þ                   | Status               |            |
| No data to display.       |               |                    |               |                   |   |               |              |                     |                      |            |
|                           |               |                    |               |                   |   |               |              |                     |                      |            |
| Page 1 (0 of 0 ite        | ns) 🔬 🤇 📘     | 3 3                |               |                   |   |               |              |                     |                      |            |
|                           |               |                    |               |                   |   |               |              |                     |                      |            |
|                           |               |                    |               | ii ii             |   |               |              |                     |                      |            |

### Input the "From Date" and "To Date" (highlighted in green). Click the "Search" button

34

| $\equiv \bigcirc$ FBC |             |                    |                |                   |   | Dashboard     | ۹ 🖂          | Welcome,<br>Last k | ogin 25 Nov 04:12 PM | 🖒 Logou |
|-----------------------|-------------|--------------------|----------------|-------------------|---|---------------|--------------|--------------------|----------------------|---------|
| MURINGANI RUFA        | RO          | STAFF FCA ACCOUNTS |                | Saving Account    |   | ZWL3,166.41   |              | shot for today A   | s on 25 Nov          |         |
| MURINGANI RUFAI       | RO          | STAFF FCA ACCOUNTS |                | Saving Account    |   | \$11.72       | 2020         | 0                  | 0                    | 100%    |
| MURINGANI ETHE        | L           | STAFF FCA ACCOUNTS |                | Saving Account    |   | ZWL501.23     | Processed    | In Progress        | Rejected             |         |
| Page 1 of 1 (1-3      | of 3 items) | ( <u>1</u> ) )     |                |                   |   | Download      |              |                    |                      |         |
| Activity Log          |             |                    |                |                   |   |               |              |                    | Financial 🗸          | Q,      |
| From Date             | To )<br>問   | Date               | Search         | -                 |   |               |              |                    |                      |         |
| Accounts (0)          |             | Payments (0)       |                | Bill Payments (0) |   | Bulk File (0) |              | B                  | ulk Record (0)       |         |
| Processed             | 0           | Processed          | 0              | Processed         | 0 | Processed     |              | 0 P                | rocessed             | 0       |
| In Progress           | 0           | In Progress        | 0              | In Progress       | 0 | In Progress   |              | 0 In               | Progress             | 0       |
| Rejected              | 0           | Rejected           | 0              | Rejected          | 0 | Rejected      |              | 0 R                | ejected              | 0       |
| Date                  | Description |                    | Account Number |                   |   | Amount        | Reference No | )                  | Status               |         |
| No data to display.   |             |                    |                |                   |   |               |              |                    |                      |         |
| Page 1 (0 of 0 ite    | ms) ic c 1  | 1                  |                |                   |   |               |              |                    |                      |         |
| rage   (001011e       | uns) ic c I | 2 3                |                |                   |   |               |              |                    |                      |         |
|                       |             |                    |                |                   |   |               |              |                    |                      |         |
|                       |             |                    |                | 11                |   |               |              |                    |                      |         |

### The number of payments done per requested search will be displayed

|                                          |                                          |        |                   |             | Dashboard     | ্ব্ ⊠ <b>0</b> \       | Welcome,<br>Las  | t login 25 Nov 04:12      | PM C Logo                 |
|------------------------------------------|------------------------------------------|--------|-------------------|-------------|---------------|------------------------|------------------|---------------------------|---------------------------|
| Customer Name                            | Account Number                           |        | Account Type      |             | Net Balance   | Funds Tran             | sfer             | Issue Draft               | Uploaded Files<br>Inquiry |
| MURINGANI RUFARO                         | STAFF FCA ACCOUNTS                       |        | Saving Account    |             | ZWL3,166.41   | Work Snapsł            | hot for today    | y As on 25 Nov            |                           |
| MURINGANI RUFARO                         | STAFF FCA ACCOUNTS                       |        | Saving Account    |             | \$11.72       | 2020<br>1<br>Processed | 0<br>In Progress | 0<br>Rejected             | 100%                      |
| MURINGANI ETHEL                          | STAFF FCA ACCOUNTS                       |        | Saving Account    |             | ZWL501.23     | Processed              | In Progress      | Rejected                  |                           |
| Page 1 of 1 (1-3 of 3 items)             | к к 1 > х                                |        |                   |             | Download      |                        |                  |                           |                           |
|                                          |                                          |        |                   |             |               |                        |                  |                           |                           |
| Activity Log<br>From Date<br>D1 Nov 2020 | To Date<br>25 Nov 2020                   | Search |                   |             |               |                        |                  | Financial                 | <u>~</u> Q                |
| From Date<br>D1 Nov 2020                 |                                          | Search | Bill Payments (0) |             | Bulk File (0) |                        |                  | Financial Sulk Record (0) | <u>~</u> Q                |
| From Date 01 Nov 2020                    | 25 Nov 2020<br>Payments (5)<br>Processed | 5      | Processed         | 0           | Processed     |                        | D                | Bulk Record (0) Processed | 0                         |
| From Date<br>01 Nov 2020                 | 25 Nov 2020<br>Payments (5)              |        |                   | 0<br>0<br>0 |               | (                      | 0                | Bulk Record (0)           | _                         |

**FBC Internet Banking (OBDX)** User Guide – Corporate Customers

### Click on "Processed"

| $\equiv \bigcirc$ FBC                    |             |                                    |                |                          |   | Dashboard                | ୍ ର                    | Welcome,<br>Last lo | ogin 25 Nov 04:12 PM | ∽ () Logout |
|------------------------------------------|-------------|------------------------------------|----------------|--------------------------|---|--------------------------|------------------------|---------------------|----------------------|-------------|
| MURINGANI RUFARO                         |             | STAFF FCA ACCOUNT<br>2110238740238 | 5              | Saving Account           |   | ZWL3,166.41              |                        | shot for today A    | s on 25 Nov          |             |
| MURINGANI RUFARO                         |             | STAFF FCA ACCOUNT<br>2110238740239 | 5              | Saving Account           |   | \$11.72                  | 2020<br>1<br>Processed | 0<br>In Progress    | 0<br>Rejected        | 100%        |
| MURINGANI ETHEL                          |             | STAFF FCA ACCOUNT<br>2196008090159 | 6              | Saving Account           |   | ZWL501.23                | Flocessed              | III Plogless        | Rejected             | -           |
| Page 1 of 1 (1-3 of 3 it                 | ems) 🤘 🤘    | ( <u>1</u> ) > >                   |                |                          |   | Download                 |                        |                     |                      |             |
| Activity Log<br>From Date<br>01 Nov 2020 | To D        | late<br>ov 2020                    | Search         |                          |   |                          |                        |                     | Financial 🗸          | ٩           |
| Accounts (0)                             |             | Payments (5)                       |                | Bill Payments (0)        |   | Bulk File (0)            |                        | B                   | ulk Record (0)       |             |
| Processed<br>In Progress                 | 0           | Processed In Progress              | 5              | Processed<br>In Progress | 0 | Processed<br>In Progress |                        |                     | rocessed<br>Progress | 0           |
| Rejected                                 | 0           | Rejected                           | 0              | Rejected                 | 0 | Rejected                 |                        |                     | ejected              | 0           |
| Date                                     | Description |                                    | Account Number |                          |   | Amount                   | Reference No           |                     | Status               |             |
| No data to display.                      |             |                                    |                |                          |   |                          |                        |                     |                      |             |
| Page 1 (0 of 0 items)                    | ic c 1      | э. н                               |                |                          |   |                          |                        |                     |                      |             |
|                                          |             |                                    |                |                          |   |                          |                        |                     |                      |             |
|                                          |             |                                    |                | 1                        |   |                          |                        |                     |                      |             |

35

### You will see a list of transactions as shown below

| ctivity Log<br>rom Date<br>1 Nov 2020               |             | To Date<br>25 Nov 2020                               | Search       |                                                           |                |                                                       |             | Financ                                                  | ial V Q     |
|-----------------------------------------------------|-------------|------------------------------------------------------|--------------|-----------------------------------------------------------|----------------|-------------------------------------------------------|-------------|---------------------------------------------------------|-------------|
| Accounts (0)<br>Processed<br>n Progress<br>Rejected | 0<br>0<br>0 | Payments (5)<br>Processed<br>In Progress<br>Rejected | 5<br>0<br>0  | Bill Payments (0)<br>Processed<br>In Progress<br>Rejected | 0<br>0<br>0    | Bulk File (0)<br>Processed<br>In Progress<br>Rejected | 0<br>0<br>0 | Bulk Record (0)<br>Processed<br>In Progress<br>Rejected | 0<br>0<br>0 |
| Date                                                | Description |                                                      | From Account | Amount                                                    | Beneficiar     | Account Details                                       | Refe        | rence No                                                | Status      |
| 24 Nov<br>8:43 AM                                   | Own Account | t Transfer                                           | 219          | ZWL2,000.00                                               | SELF<br>001    |                                                       | 2411        | 04ED2AA3                                                | Processed   |
| 20 Nov<br>11:17 AM                                  | Own Account | t Transfer                                           | 211          | ZWL2,500.00                                               | SELF<br>027    |                                                       | 2011        | 208FAD69                                                | O Processed |
| 17 Nov<br>11:42 AM                                  | Own Account | t Transfer                                           | 219          | ZWL30.00                                                  | SELF<br>001    |                                                       | 1711        | FA00A29C                                                | O Processed |
| 09 Nov<br>7:10 PM                                   | Adhoc Dome  | stic Payment                                         | 211          | ZWL1,630.00                                               | GREENGR<br>413 | OVE PRIMARY SCHOOL                                    | 0911        | F74AF7DB                                                | O Processed |
| 09 Nov<br>7:06 PM                                   | Adhoc Dome  | stic Payment                                         | 211          | ZWL2,710.00                                               | GREENGR<br>413 | OVE PRIMARY SCHOOL                                    | 0911        | 42DD9F52                                                | Processed   |

Click on a Reference number you wish to download the Proof of Payment for, as shown in the example below

36

| ctivity Log<br>rom Date<br>1 Nov 2020 |                | Date<br>Nov 2020 | Sear         | ch                |                  |                    |        | Financ          | ial V Q     |
|---------------------------------------|----------------|------------------|--------------|-------------------|------------------|--------------------|--------|-----------------|-------------|
| Accounts (0)                          |                | Payments (5)     |              | Bill Payments (0) |                  | Bulk File (0)      |        | Bulk Record (0) |             |
| Processed                             | 0              | Processed        | 5            | Processed         | 0                | Processed          | 0      | Processed       | 0           |
| n Progress                            | 0              | In Progress      | 0            | In Progress       | 0                | In Progress        | 0      | In Progress     | 0           |
| Rejected                              | 0              | Rejected         | 0            | Rejected          | 0                | Rejected           | 0      | Rejected        | 0           |
| Date                                  | Description    |                  | From Account | Amount            | Beneficiary      | Account Details    | Refere | nce No          | Status      |
| 24 Nov<br>8:43 AM                     | Own Account Tr | ransfer          | 219          | ZWL2,000.00       | SELF<br>001      |                    | 24110  | 4ED2AA3         | Processed   |
| 20 Nov<br>11:17 AM                    | Own Account Tr | ransfer          | 211          | ZWL2,500.00       | SELF<br>027      |                    | 20112  | 08FAD69         | Processed   |
| 17 Nov<br>11:42 AM                    | Own Account Tr | ransfer          | 219          | ZWL30.00          | SELF<br>001      |                    | 1711F  | A00A29C         | O Processed |
| 09 Nov<br>7:10 PM                     | Adhoc Domesti  | c Payment        | 211          | ZWL1,630.00       | GREENGRC<br>413  | OVE PRIMARY SCHOOL | 0911F  | 74AF7DB         | O Processed |
| 09 Nov<br>7:06 PM                     | Adhoc Domesti  | c Payment        | 211          | ZWL2,710.00       | GREENGRC<br>413- | VE PRIMARY SCHOOL  | 09114  | 2DD9F52         | O Processed |

### The below screen will appear

| $\equiv \bigcirc$ FBC               |          | Dashboard | ٩  | Kast login 25 Nov 04:12 PM ✓ 🖒 Logout      |
|-------------------------------------|----------|-----------|----|--------------------------------------------|
| Own Account Transfer                |          |           |    |                                            |
|                                     |          |           |    | e-Receipt                                  |
| Self Transfer Details               |          |           |    |                                            |
| Transfer To                         |          |           |    |                                            |
| 1234 5678 9012 3456                 |          |           |    |                                            |
| Transfer From                       |          |           |    |                                            |
| 9876 5432 1098 7654                 |          |           |    |                                            |
| Amount                              |          |           |    |                                            |
| ZWL2,000.00                         |          |           |    |                                            |
| Transfer When<br>24 Nov 2020        |          |           |    |                                            |
| Note                                |          |           |    |                                            |
| TT                                  |          |           |    |                                            |
|                                     |          |           |    |                                            |
| Transaction Journey                 |          |           |    |                                            |
| Initiation                          | Approval |           |    | Completion                                 |
|                                     |          |           |    | <b>A</b>                                   |
|                                     |          |           |    |                                            |
| RUFARO MURINGANI<br>24 Nov 08:43 AM |          |           | De | Processed<br>ference No : 027INTF203290501 |
| 24 NOV 08:43 AM                     |          |           | ке | 24 Nov 08:43 AM                            |
|                                     |          |           |    |                                            |

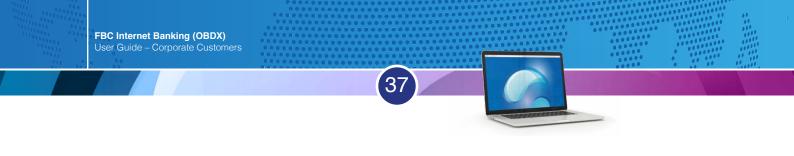

Click on 'e-Receipt' (highlighted in green below)

| $\equiv \bigcirc$ FBC                          |          | Dashboard C | Kast login 25 Nov 04:12 PM ✓ C Logout                          |
|------------------------------------------------|----------|-------------|----------------------------------------------------------------|
| Own Account Transfer                           |          |             | e-Receipt                                                      |
| Self Transfer Details                          |          |             |                                                                |
| Transfer To<br>1234 5678 9012 3456             |          |             | t                                                              |
| Transfer From<br>9876 5432 1098 7654           |          |             |                                                                |
| - 3978 3462 1030 7834<br>Amount<br>ZWL2,000.00 |          |             |                                                                |
| Transfer When<br>24 Nov 2020                   |          |             |                                                                |
| Note<br>TT                                     |          |             |                                                                |
| Transaction Journey                            |          |             |                                                                |
| Initiation                                     | Approval |             | Completion                                                     |
| 0                                              | •        |             | 8                                                              |
| 24 Nov 08:43 AM                                |          |             | Processed<br>Reference No: 027INTF203290501<br>24 Nov 08:43 AM |

The PDF version of the Proof of Payment will be downloaded. You may proceed to open the file on your gadget

|                                                                                                    | FBC Holdings Limited                                                                                                    |  |
|----------------------------------------------------------------------------------------------------|----------------------------------------------------------------------------------------------------|--|
|                                                                                                    | SELF TRANSFER RECEIPT                                                                                                    |  |
| Refrence Number<br>Beneficiary Account No<br>Amount<br>Value Date<br>Transaction Date<br>Purpose<br>Sender Name<br>eReceipt generation time | 027INTF203290501<br>1234 5678 9012 3456<br>ZWL 2,000.00<br>24 Nov 2020<br>24 Nov 2020<br>TT<br>JANE<br>25 Nov 2020 04:58:07 PM |  |
| FBC Bank Limited is a regis<br>Protection Scheme. Terms<br>25 Nov 2020 04:58:07 PM                                                          | tered Commercial Bank of Zimbabwe and a Member of the Deposit<br>and Conditions apply.                                         |  |

### Authoriser dashboard

### Financial Pending for approval

| ≡  FBC                                                                                                    |                              |                           |                                                     | Das                                                   | hboard 🔍 🖂 Welc                  | ome, NOLWAZI NYONI V<br>Last login 25 Jan 10:07 AM | Logout |
|----------------------------------------------------------------------------------------------------|------------------------------|---------------------------|-----------------------------------------------------|-------------------------------------------------------|----------------------------------|----------------------------------------------------|--------|
| Dashboard                                                                                                    |                              |                           |                                                     |                                                       |                                  |                                                    |        |
| Notifications                                                                                                    | Pending For Action           | Financial                 | Y                                                   | Quick Links                                           |                                  |                                                    |        |
| No New Notifications<br>Check this section for new notifications<br>View All                                                                                                    |                              | No data to display        | Accounts     Payments     Durk File     Burk Record | Conn Account<br>Transfer<br>Uploaded Files<br>Inquiry | 1-1                              | Funds Transfer Issue Dra                           | aft    |
| Pending for Approvals                                                                                                    |                              | Financial                 | ~                                                   | My Limits                                             |                                  | International Payment - File Level                 | - ~    |
| 0         0         0         0         0         0         0         0         0         0         0         0         0         0         0         0         0         0         0         0         0         0         0         0         0         0         0         0         0         0         0         0         0         0         0         0         0         0         0         0         0         0         0         0         0         0         0         0         0         0         0         0         0         0         0         0         0         0         0         0         0         0         0         0         0         0         0         0         0         0         0         0         0         0         0         0         0         0         0         0         0         0         0         0         0         0         0         0         0         0         0         0         0         0         0         0         0         0         0         0         0         0         0         0         0         0         0 | ord<br>Payee Account Details | Initiated By Reference No | Status                                              | Currently no limits are assig                         | aned to this transaction. Please | contact administrator for further detail           | its.   |
| My Approved List                                                                                                    |                              | Financial                 | ~ 9                                                 |                                                       | View All                         |                                                    | _      |
|                                                                                                    | Record (0)                   | ( THE MAR                 |                                                     | Corporate Limits                                      | -                                | International Payment - File Level .               | - ~    |
| Date         Initiated By         Description         Account Number           No data to display.         Page 1 (0 of 0 femu)         x< < 1 > x                                                                                                    |                              | Amount Reference No       | Status                                              |                                                       |                                  |                                                    |        |
|                                                                                                    |                              |                           |                                                     | Currently no limits are assig                         | ned to this transaction. Please  | contact administrator for further detail           | els.   |
| Current & Savings<br>2 Total Accounts<br>ZWL8,912,916,45                                                                                                    |                              | Loans and Finances<br>ලෝ  |                                                     |                                                       | View All                         |                                                    | _      |
|                                                                                                    | e any Term Deposit           | You do not have any Loan  | a;                                                  |                                                       |                                  |                                                    |        |
| Accounts Summary                                                                                                    |                              |                           |                                                     |                                                       |                                  |                                                    |        |

38

All financial payments (internal, rtgs, international, card payments) which are pending for approval will be under payments.

All bill payments pending for approval will reflect under electronic bill payments.

### Non - financial Pending for approval

Saved beneficiaries will be approved under account maintenances?

| < ccoi | 0<br>unt Non Financial | 0<br>Biller Maintenance | 0<br>Payee Biller | 0<br>Non Financial Bulk File | 0<br>Non Financial Bulk Record | 0<br>Trade Finance | 0<br>Forex Deal | 0<br>Other Transaction | Lie |
|--------|------------------------|-------------------------|-------------------|------------------------------|--------------------------------|--------------------|-----------------|------------------------|-----|
| -      | Date                   | Description             | Ao                | count Details                | Initiated By                   | Reference N        | 0               | Status                 |     |

### My approved list

Approver is able to view approved payments and generate proof of payments under my approved list.

39

|                                       | ZWL8,912,916<br>ZWL (2 Accou   |                                         | e any Term Deposit             |                    | []<br>You do not have | any Loans              |   |
|---------------------------------------|--------------------------------|-----------------------------------------|--------------------------------|--------------------|-----------------------|------------------------|---|
| Current & Savings<br>2 Total Accounts | Ć                              | Term Deposits                           | <u>.</u>                       | Loans and Finand   |                       |                        |   |
| Page 1 (0 of 0 items)                 | < 1 > X                        |                                         |                                |                    |                       |                        |   |
| No data to display.                   |                                |                                         |                                |                    |                       |                        |   |
| Date Initiated                        | By Description                 | Account Number                          |                                | Amount Referen     | ice No                | Status                 |   |
| Accounts (0) Paym                     | ents (0) Electronic Bill Payme | ents (0) Bulk File (0) Bulk             | k Record (0)                   |                    |                       |                        |   |
| My Approved List                      |                                |                                         |                                | FI                 | inancial              | ✓ q                    | • |
|                                       |                                |                                         |                                |                    |                       |                        |   |
| rage 1 (0 of 0 items) 🔣               | с 1 э н                        |                                         |                                |                    |                       |                        |   |
| No data to display.                   |                                |                                         |                                |                    |                       |                        |   |
| Date Date                             | Description                    | Account Details                         | Initiated By                   | Reference N        | 0                     | Status                 |   |
| < 0<br>ccount Non Financial           |                                | 0 0<br>e Biller Non Financial Bulk File | 0<br>Non Financial Bulk Record | 0<br>Trade Finance | 0<br>Forex Deal       | 0<br>Other Transaction |   |
|                                       |                                |                                         |                                | -                  | on Financial          | ~                      |   |

Accounts Summary

### Account summary

Approver is able to view account summary

| My Approved List                      |                   |                                     |                        |                              |         | Financial      | <u> </u>             |
|---------------------------------------|-------------------|-------------------------------------|------------------------|------------------------------|---------|----------------|----------------------|
| Accounts (0)                          | Payments (0)      | Electronic Bill Payments (0         | ) Bulk File (0)        | Bulk Record (0)              |         |                |                      |
| Date                                  | Initiated By      | Description                         | Account                | Number                       | Amount  | Reference No   | Status               |
| No data to display.                   |                   |                                     |                        |                              |         |                |                      |
| Page 1 (0 of 0 item                   | s) 🔬 < 🚺 >        | ж                                   |                        |                              |         |                |                      |
| Current & Savings<br>2 Total Accounts | 3                 | CWL8,912,916.45<br>ZWL (2 Accounts) | Term Deposits<br>You d | lo not have any Term Deposit | Loans a |                | ନୁଅ<br>ave any Loans |
| Accounts Summa                        | гу                |                                     |                        |                              |         |                |                      |
| Party Name                            |                   | Account Number                      |                        |                              |         | Account Type   | Net Balance          |
| MISHECK                               | PBC               | RETAIL BUSINESS E<br>4482           | BANKING ACCOUNTS BU    | ILDING SOCIETY               |         | Saving Account | ZWL8,874,000.00      |
| MISHECK AND SIM                       | BC                | RETAIL BUSINESS E<br>4482           | BANKING ACCOUNTS BU    | ILDING SOCIETY               |         | Saving Account | ZWL38,916.45         |
| Page 1 of 1 (1-2                      | of 2 items) 🛛 🤘 🧹 | 1 > ×                               |                        |                              |         |                | Download             |

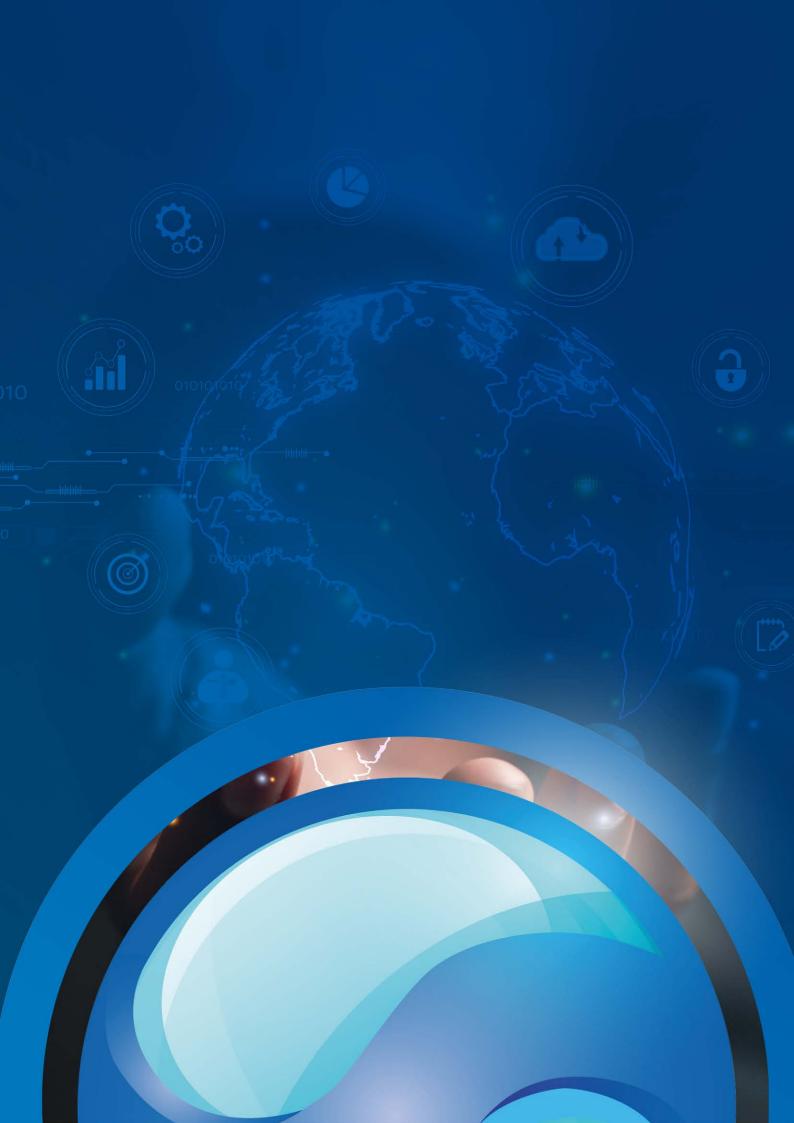